# **FC ACP** Affordable

### **ACP Outreach Grants**

**...................** 

*Grantee Kickoff: Resources, Best Practices, Impact*

*June 22, 2023 1:00 – 4:00 PM EDT*

Federal Communication Commission (FCC) Consumer and Governmental Affairs Bureau (CGB) 1

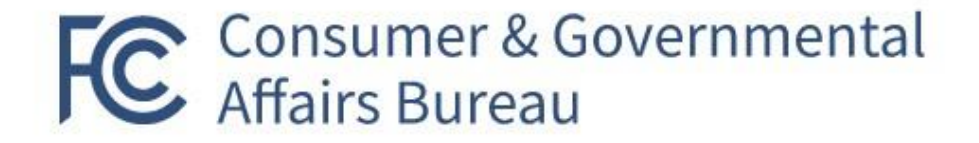

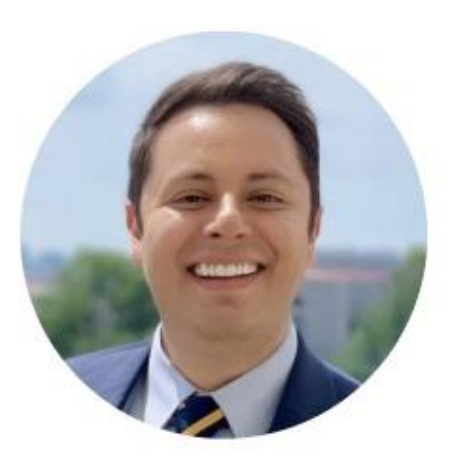

Alejandro Roark, Bureau Chief Consumer & Governmental Affairs **Federal Communications Commission** 

alejandro.roark@fcc.gov

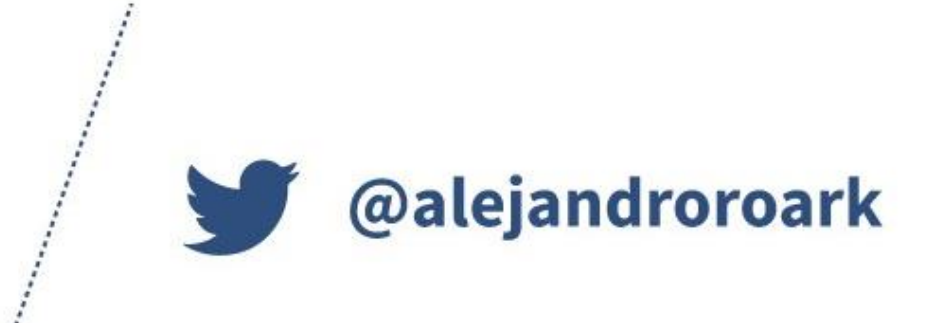

#### **Consumer & Governmental Affairs Bureau**

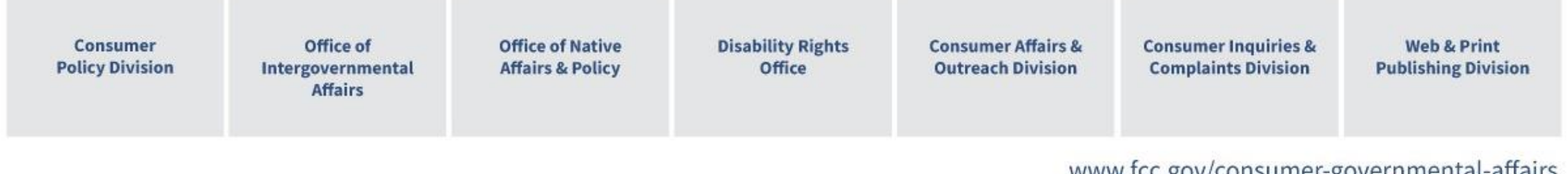

www.icc.gov/consumer-governmentat-analis

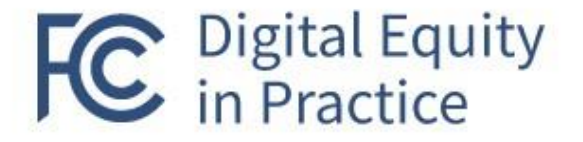

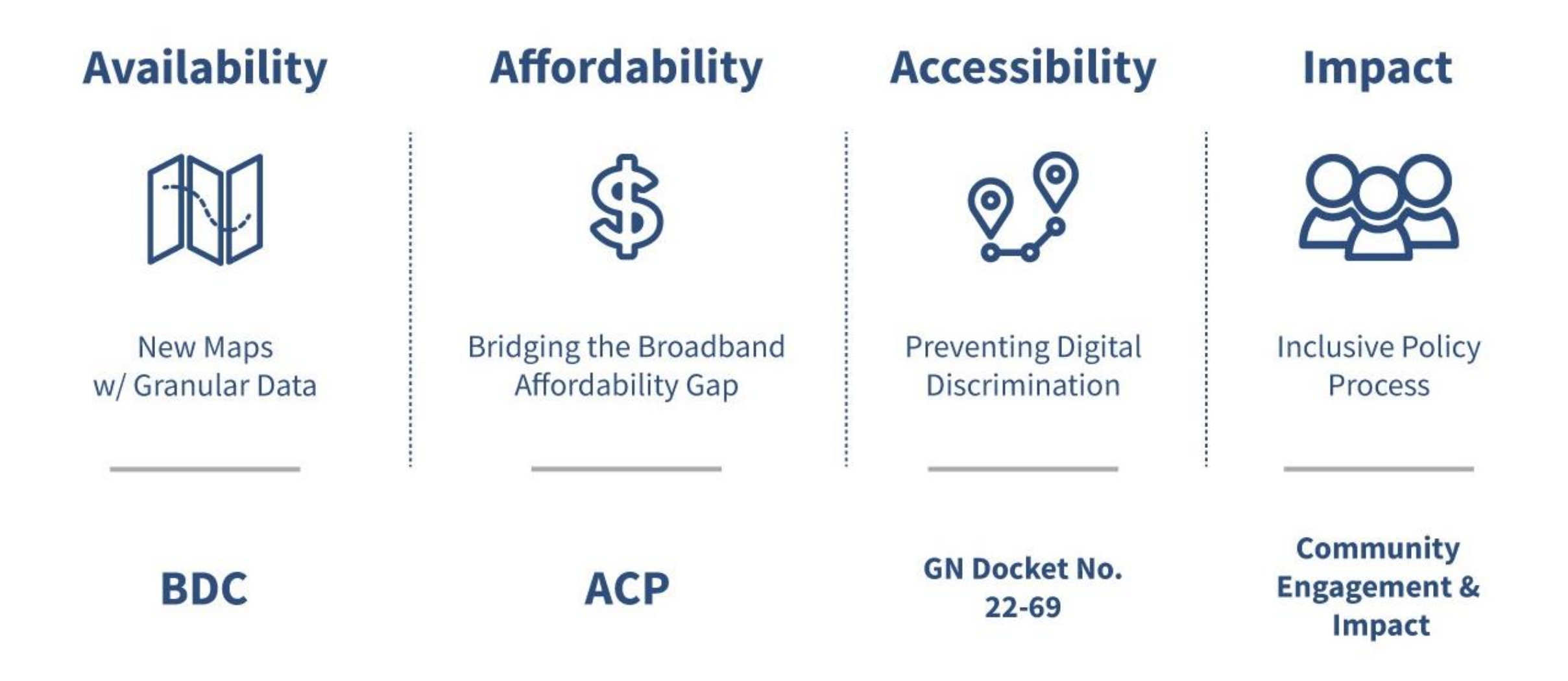

As of June 19, 2023

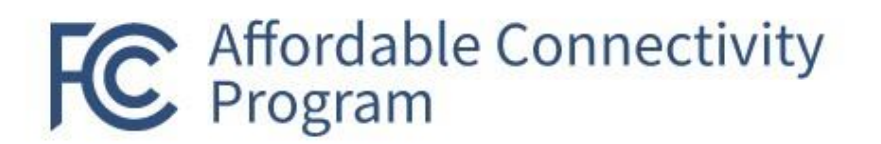

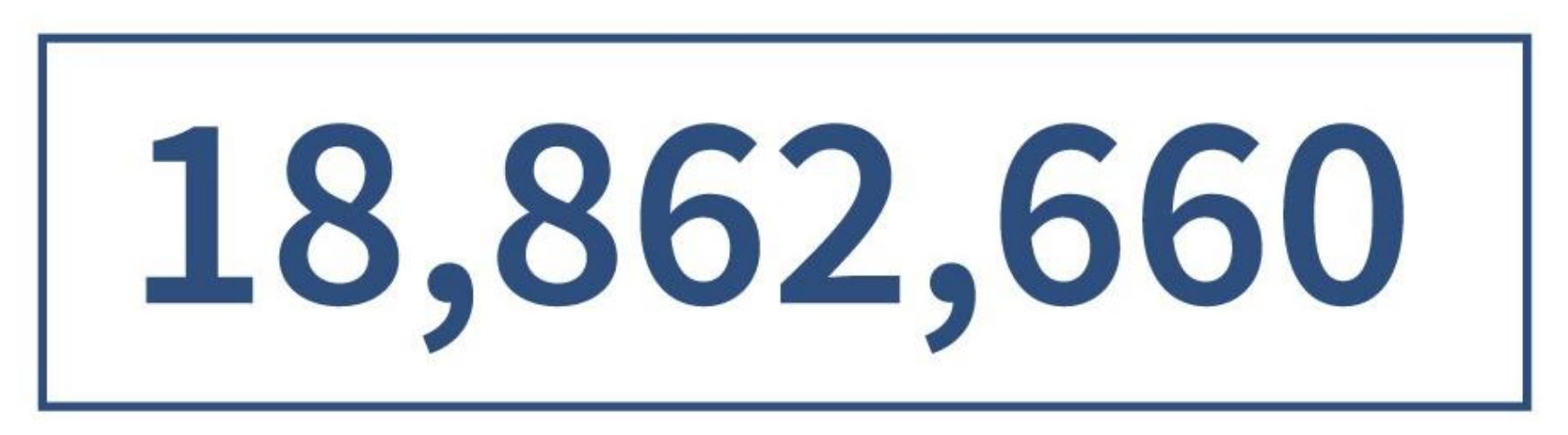

## **Total Households Enrolled**

Tribal: 267,276 + Non-Tribal: 18,595,384

### Agenda

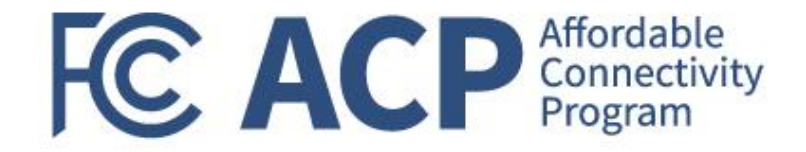

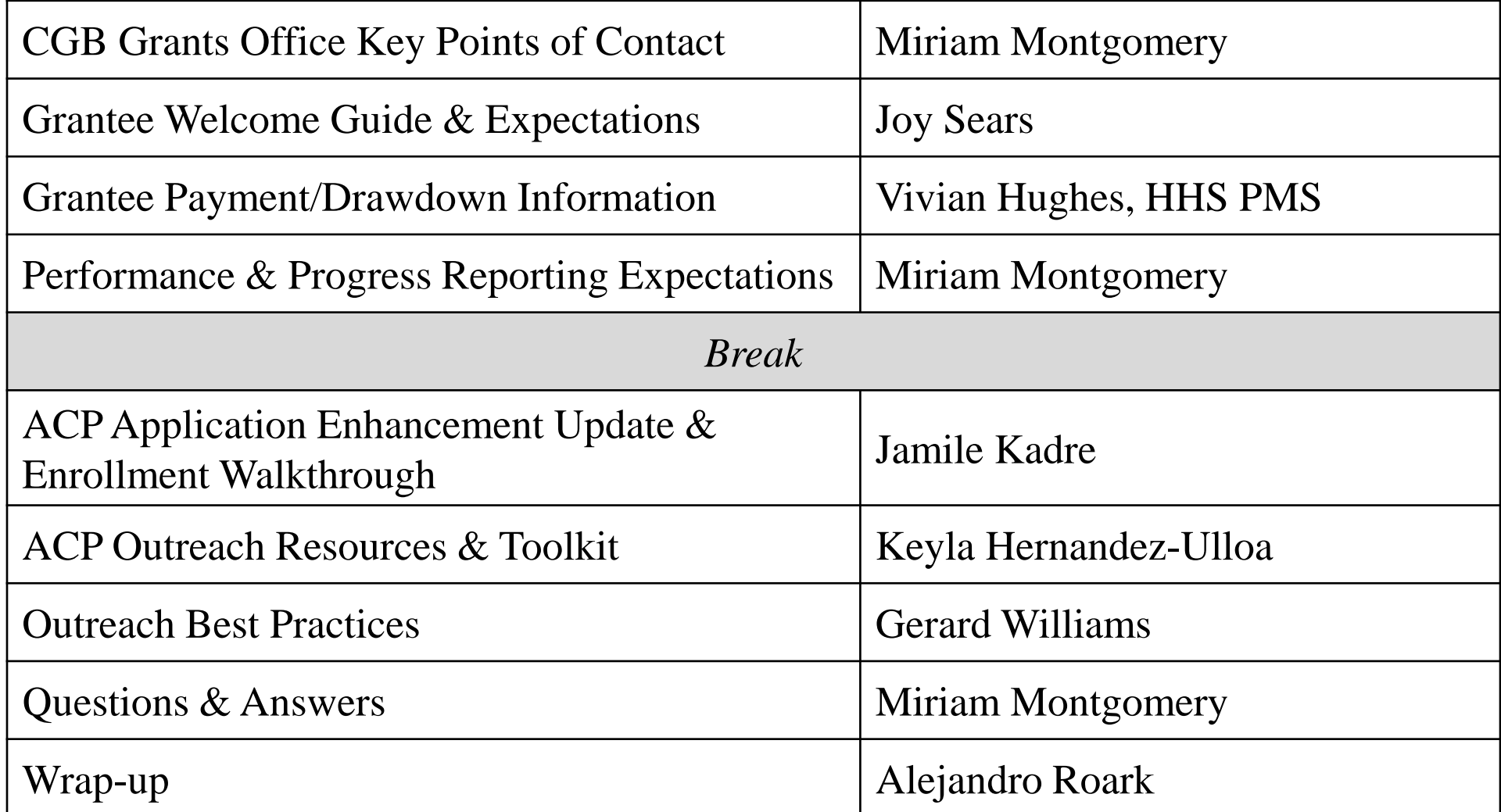

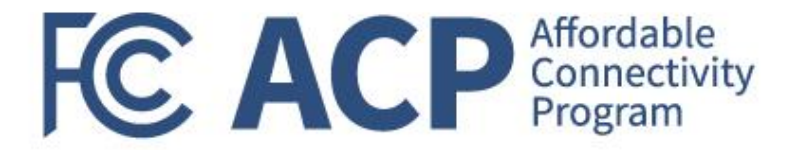

## Grants Office Key Points of Contact

Miriam Montgomery, Grants Program Officer

### Grants Office POCs

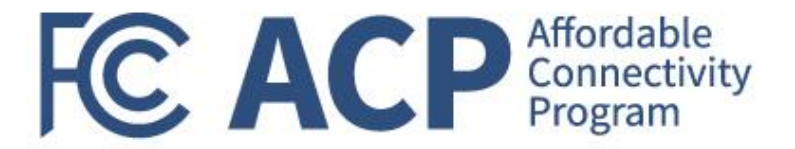

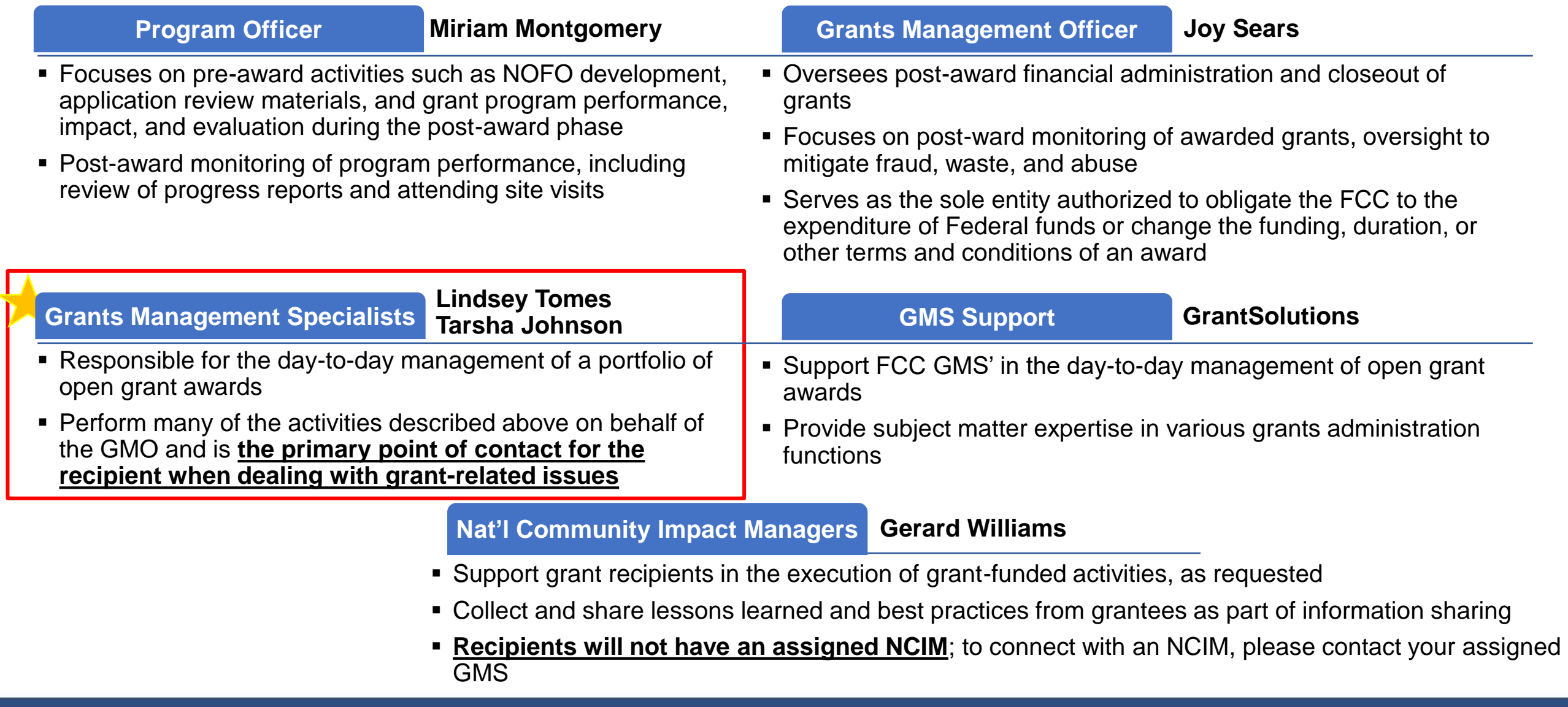

Federal Communication Commission (FCC) Consumer and Governmental Affairs Bureau (CGB) 7

### Key Grantee Points of Contact

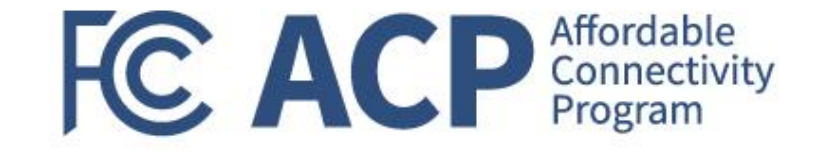

**Authorized Organizational Representative (AOR)**

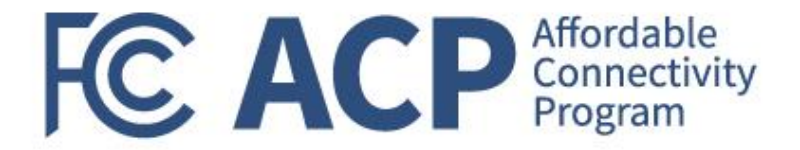

## Grantee Welcome Guide & Expectations

Joy Sears, Grants Management Officer

### Notice of Award

- The grant recipient's Authorized Organization Representative (AOR) is responsible for reviewing and accepting the award in [GrantSolutions](http://www.grantsolutions.gov/) ([www.grantsolutions.gov](https://www.grantsolutions.gov/))
- The Notice of Award (NOA) agreement must be signed and returned within **30 calendar days from the date the grant award agreement packet is received**; after 30 calendar days the Grants Management Officer (GMO) may unilaterally terminate the award.
- The AOR should always review the entire grant agreement, including the applicable terms and conditions and any special terms and conditions that have been included in the award agreement.
- The full text of any referenced regulation or term must always be reviewed to ensure the grant recipient fully understands the applicable authorities.

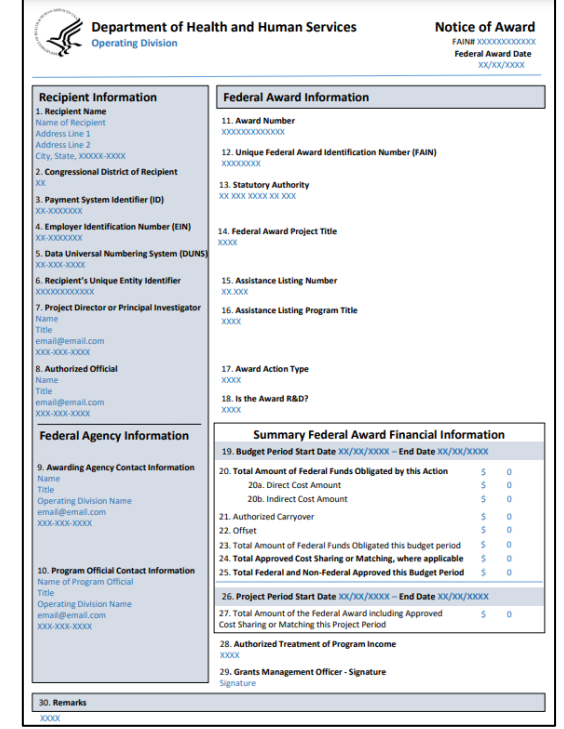

**FC ACP** Affordable

**Reminder**: Ensure the AOR is an active/current employee of the entity that is receiving the grant award. If the AOR listed in GrantSolutions is no longer with the organization, it is the entity's responsibility to update contact information in GrantSolutions by contacting the Help Desk.

### View a Pending Award

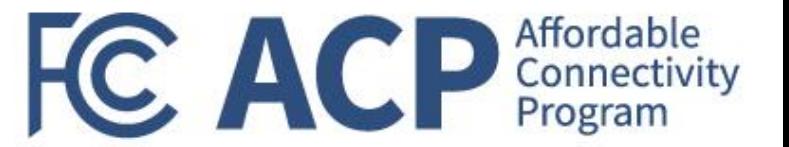

When a grant is awarded, the AOR must log into the GrantSolutions Grants Management Module (GMM) to View and Accept or Decline the award on behalf of their organization.

- To view a pending award:
	- ➢ Log into the [GrantSolutions](http://www.grantsolutions.gov/) GMM (www.grantsolutions.gov).
	- $\triangleright$  The "My Grants List" screen displays. From the menu bar, select Grants – Pending Grants

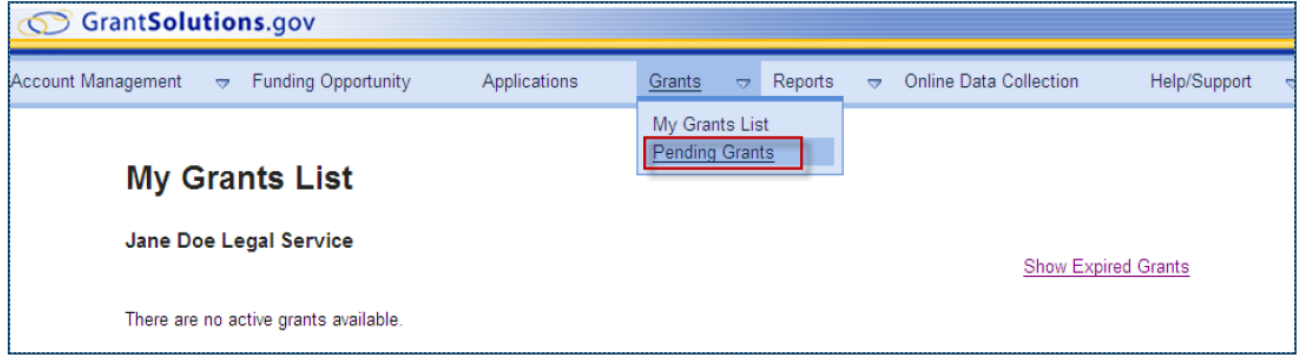

- ➢ The "Pending Grants" screen appears. All grants awaiting acceptance are available from this screen. To view the Notice of Award (NOA), from the Action column click the link View Award.
- $\geq$  The NOA opens as a PDF in a new window. The PDF may be saved or printed. When done viewing the award, click the X in the upper right corner to close the window and return to the "Pending Grants" screen.

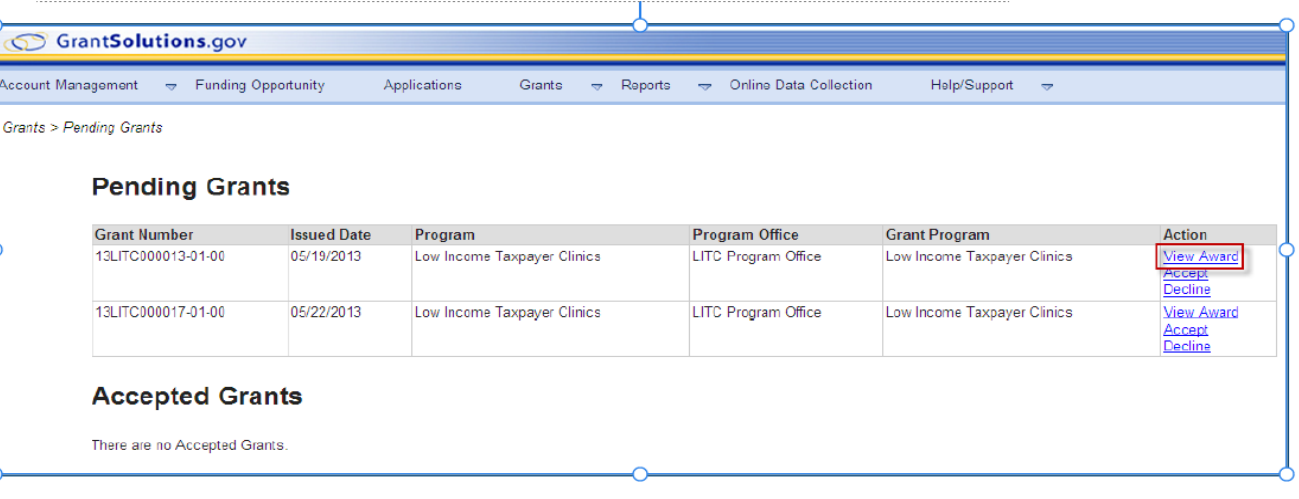

### Accept a Pending Award

**Step #1:** To accept the award, from the Action column, click the Accept link.

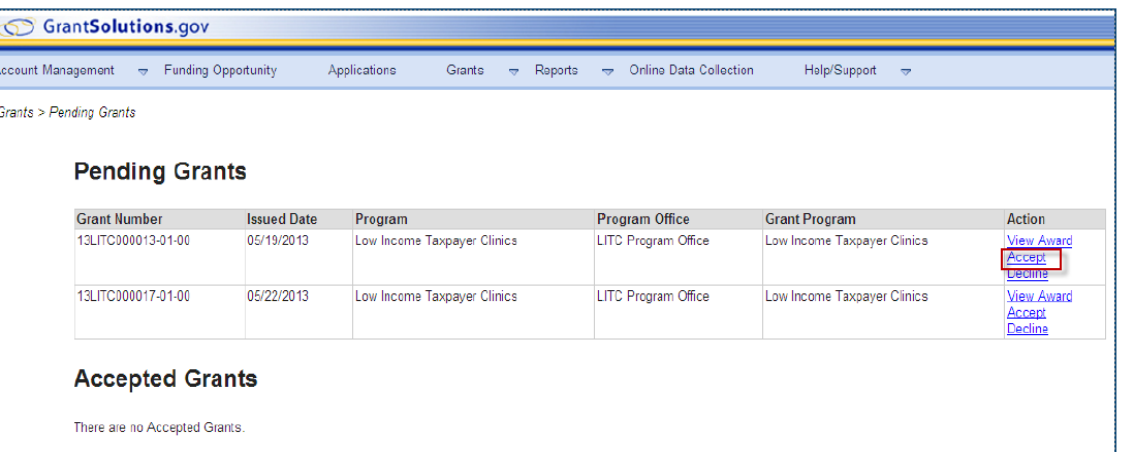

**Step #2:** The "Accept Grant – Transition Status" screen opens in a new window. Click the OK button.

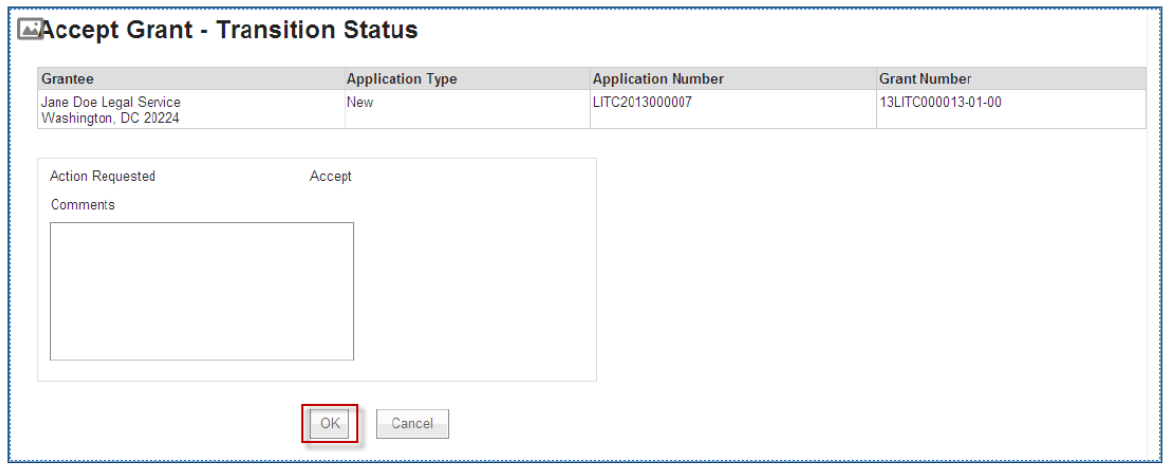

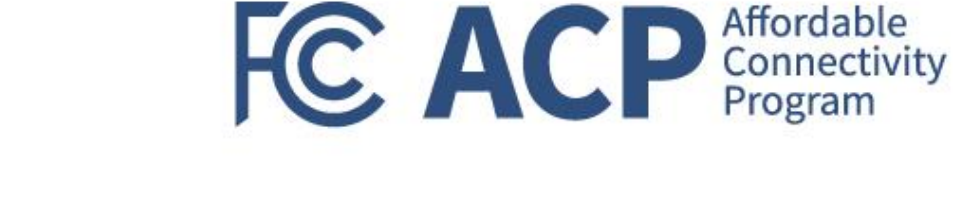

### Accept a Pending Award (cont.)

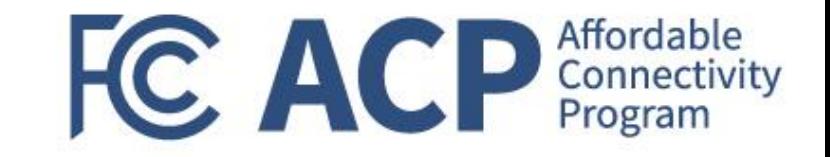

**Step #3:** The "Changed Notices of Grant Awards" screen appears. Click the Continue button.

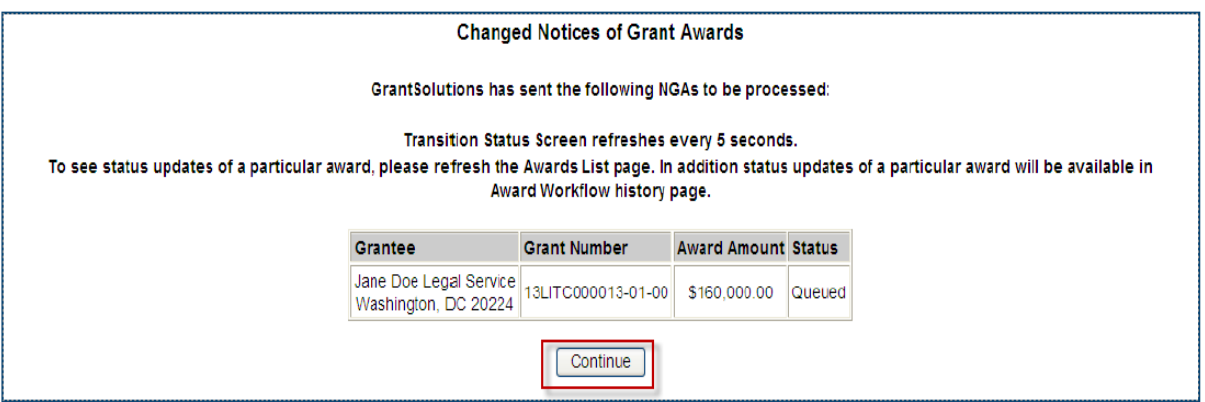

**Step #4:** The "Pending Grants" screen opens, and the accepted grant is removed from the list. To return to the "My Grants List" screen, select Grants – My Grants List from the menu bar.

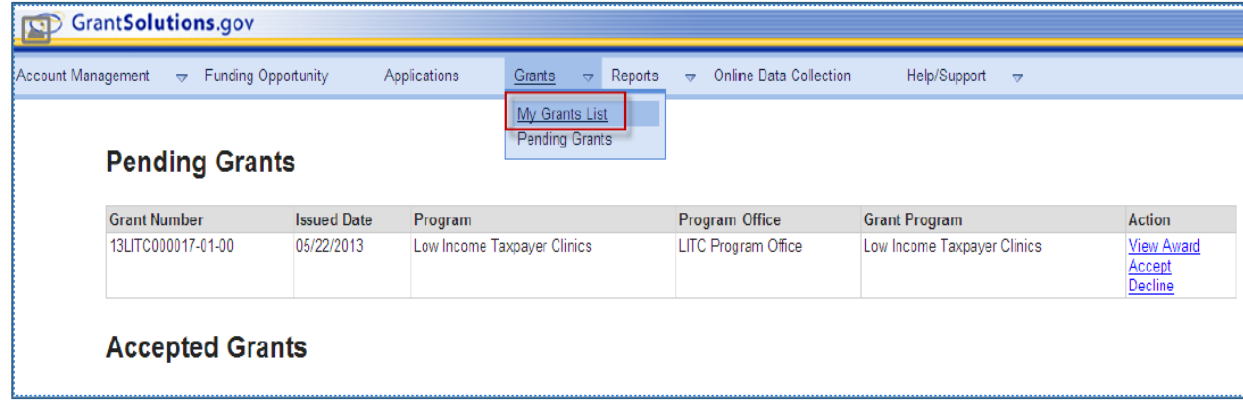

### Accept a Pending Award (cont.)

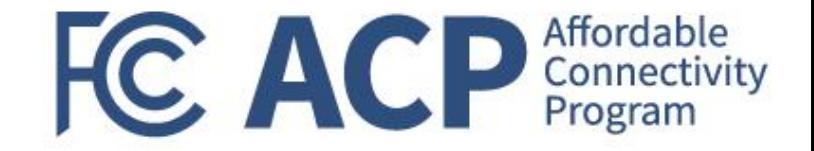

**Step #5:** The "My Grants List" screen appears, and the accepted grant is available.

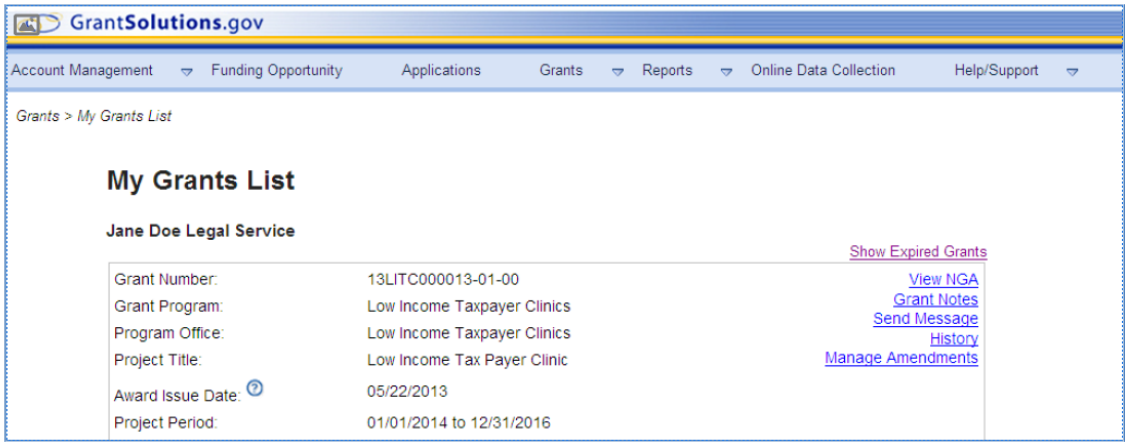

#### Affordable Federal Regulations & Program Requirements CC ACP Connectivity

- The FCC, grant recipients and subrecipients shall administer all ACP outreach grant awards in accordance with applicable statutes, federal regulations, executive orders (EOs), agency policies, and the Office of Management and Budget (OMB) uniform administrative guidance that may be associated to the expenditure of Federal funds.
- The combination of the following regulations provides the framework which your award must follow. It is imperative as a recipient receiving an FCC grant award that you review and understand these requirements.
	- ➢ **Federal Regulations (Uniform Guidance):** 2 CFR Part 200 Uniform Administrative Requirements, Cost Principles, and Audit Requirements.
	- ➢ **FCC Policies:** Second Report & Order applying to all ACP outreach grants and Third Report & Order, if applicable, for pilot programs. FY 2023 ACP Outreach Grant Program NOFO and FY 2023 Pilot Program Outreach Grants NOFO, as applicable.
	- ➢ **Award Terms and Conditions:** FCC Standard Terms & Conditions and Special Terms and Conditions, as applicable.
	- ➢ **FCC Grants Manual:** FCC grants management policies (will be updated periodically and publicly available starting the end of June 2023)

#### **These documents will be published on [www.fcc.gov/acp-grants](http://www.fcc.gov/acp-grants) webpage.**

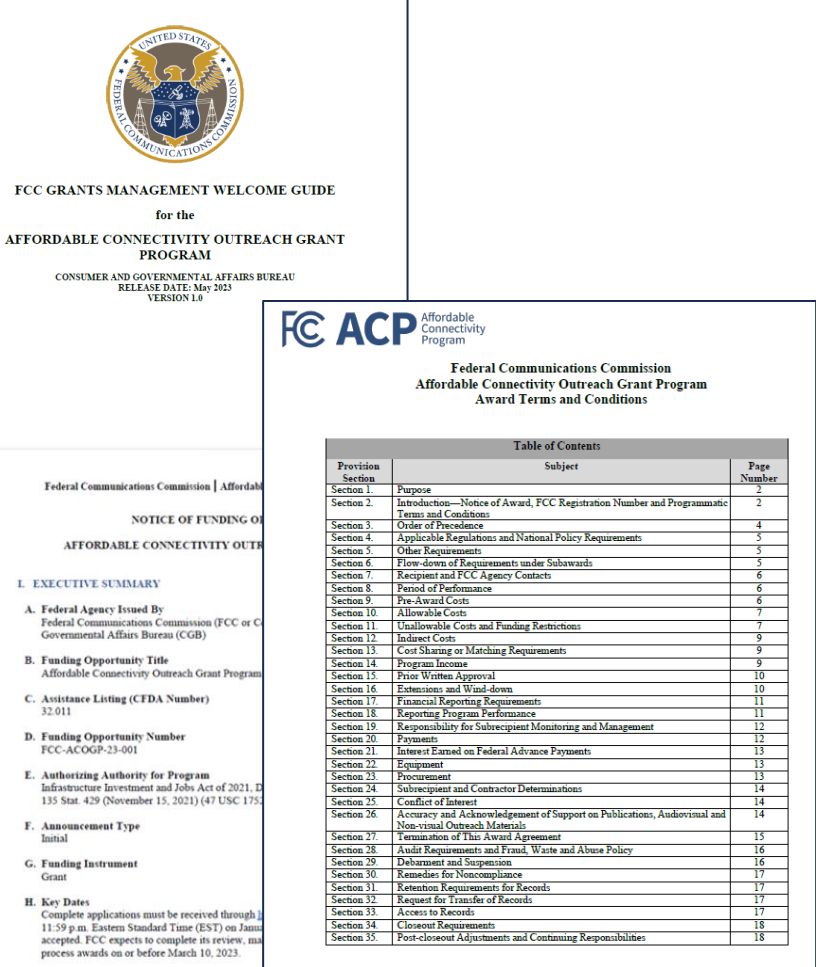

**Application Submission Method** ications or portions thereof submitted through postal mail, courier, email, facsimil (fax), or other means will not be accepted. All applications must be submitted through https://www.grants.gov. See Section VI - Application and Submission Information of this e of Funding Opportunity (NOFO) for detailed information concerning application

Federal Communication Commission (FCC) Consumer and Governmental Affairs Bureau (CGB) 15

## Award Terms & Conditions – Special Terms FC ACP Affordable

- For some the Notice of Award may include special terms and conditions at the very end of the **document**, which may explain:
	- ➢ Unallowable costs that reduced the target allocation amount
	- ➢ Additional documentation needed such as cost-share/match, copy of the current Negotiated Indirect Costs Rate Agreement (NICRA), and revised budget forms due to further reduced costs
	- ➢ Funding holds that have been placed on your account in Payment Management Services (PMS)
	- ➢ Risk determinations that have been proactively made based on past performance
- Recipients are required to submit the requested information through GrantSolutions. Once the additional information is submitted an award modification will be issued clearing the special term.

**Note:** Final allocations are not subject to negotiation. If final allocations differ from target allocations, it is due to unallowable costs that were deducted following FCC's budget review.

### FCC Grants Manual

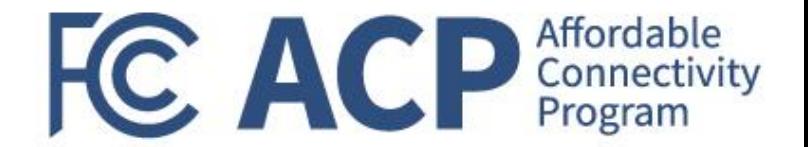

- At the end of June 2023, the FCC will release the FCC Grants Manual at [www.fcc.gov/acp-grants.](http://www.fcc.gov/acp-grants)
- FCC CGB developed the FCC Grants Manual to ensure grant recipients (grant recipients, recipients, or grantees) awarded grant funds understand the requirements of accepting an award.
- The Manual is the official repository of the policies and procedures for the administration of grants administered by the FCC.
- This document should serve as the primary reference and day-to-day management tool for FCC grant recipients and subrecipients in all financial management and grant administration matters.
- The manual may be updated periodically on the grant's webpage referenced above.

**The FCC Grants Manual will be published on [www.fcc.gov/acp](http://www.fcc.gov/acp-grants)[grants](http://www.fcc.gov/acp-grants) webpage.** 

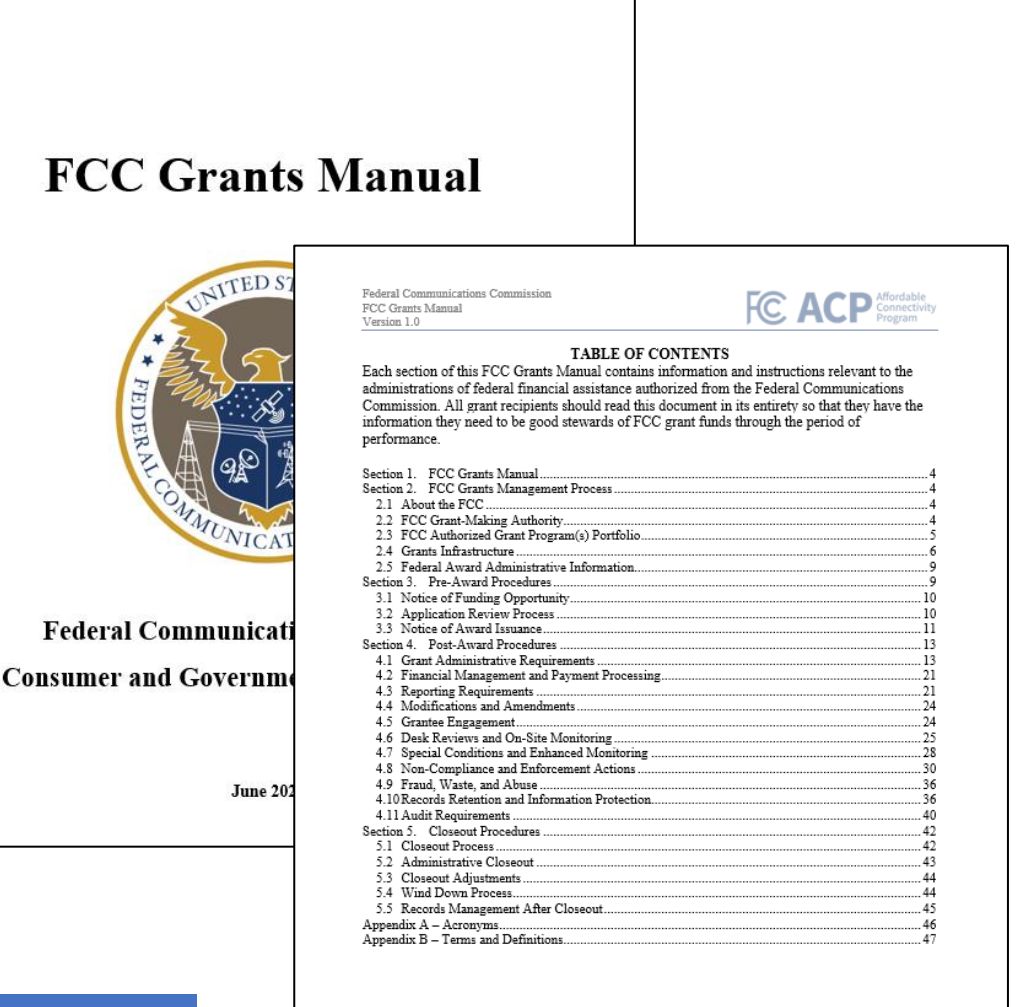

Federal Communication Commission (FCC) Consumer and Governmental Affairs Bureau (CGB) 17

### Grants Systems Used by Grantees

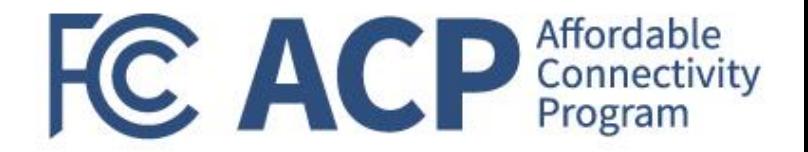

All FCC ACP outreach grant recipients are required to maintain an active SAM.gov registration and maintain current information for the duration of an active federal award

**Commission Registration System (CORES)** 

Grantees are required to register for an FCC Registration Number (FRN), using CORES. This 10-digit FRN is used to identify the registrant's business dealings with the FCC.

U.S. DEPARTMENT OF HEALTH AND HUMAN SERVICES

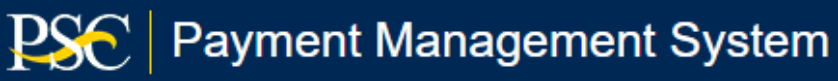

PMS is a shared-services platform that handles the grant payment requests and disbursement reporting activities. The FCC will use PMS to monitor award drawdowns and financial reporting requirements. Grant recipients will use PMS to drawdown allowable reimbursable funding through the period of performance.

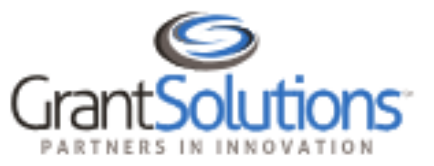

GrantSolutions a shared-services comprehensive grants management system. The FCC uses GrantSolutions to review grant applications, issue Notices of Award, monitor reporting requirements, track grantee engagement, and close out grant awards. Grantees must use GrantSolutions to request technical assistance, submit amendment requests, submit performance reporting requirements, and engage with their assigned GMS.

### Financial Reporting (FFR)

- The recipient will submit quarterly and final Federal Financial Reports (SF-425) in accordance with 2 CFR Part 215. The form and its instructions for completion can be found at [Grants.gov](https://grants.gov/) under the Forms tab, "Post Award Reporting Forms"
- The SF-425 is a cumulative report; enter cumulative amounts from the start of the period of performance through the end date of the reporting period specified
- The SF-425 must be submitted electronically through: <https://pmsapp.psc.gov/pms/app/login>

#### **Reporting cadence:**

Obligations and expenditures must be reported, per the required reporting schedule identified in the award AND must match PMS data:

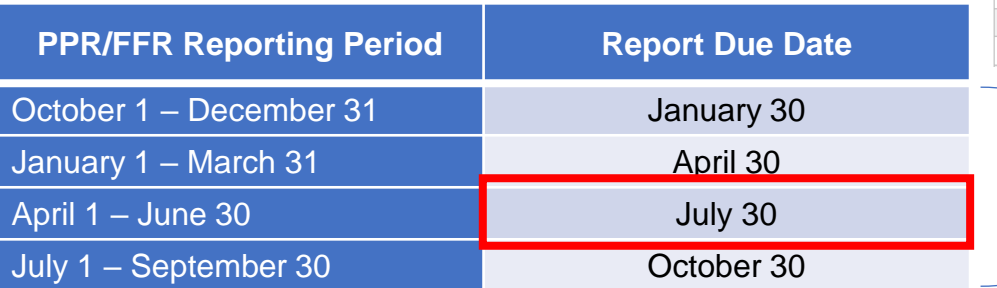

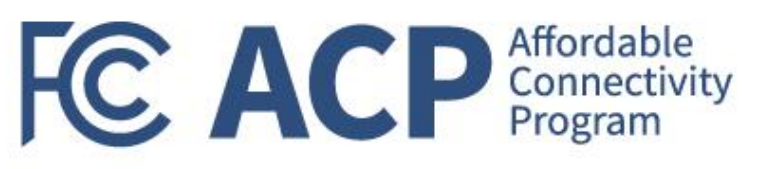

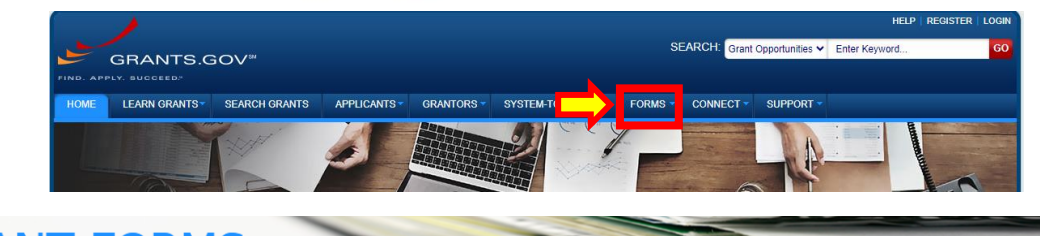

#### **GRANT FORMS**

#### **About Grant Forms**

Grant Forms contains copies of the federal forms currently used by awarding agencies to create grant application packages in Grants gov, forms for post-award reporting,<br>from the system. These include both government-wide a

The Standard Forms 424 (SF-424) Form Families represent the government-wide standard data sets and forms for grant application packages, which were developed in p encies and the applicant community. For more details about creating Grants gov forms, please review the Forms Request page

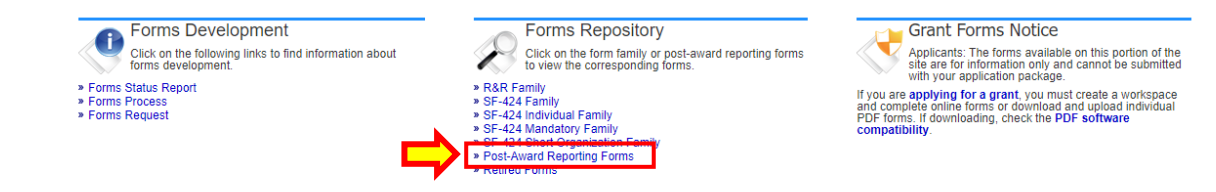

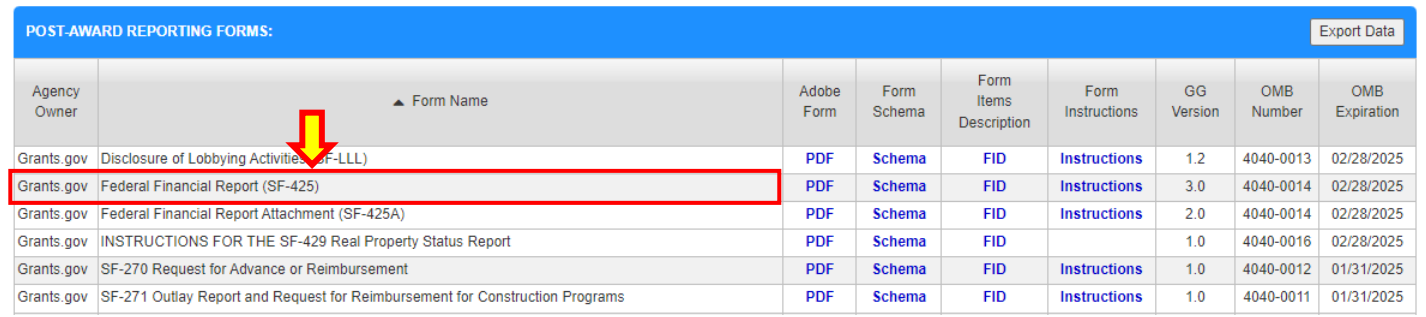

First report due on **7/30/2023**.

### Guidance on Award Amendments

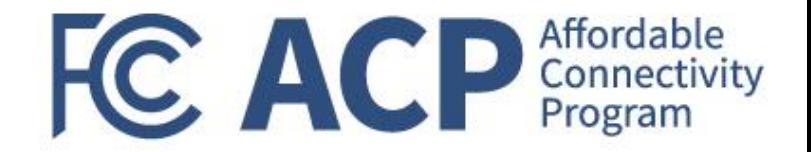

- The FCC began awarding ACP Outreach Grant Program funds based on proposed applications and budget resubmissions
- No no-cost budget modifications or amendment requests will be accepted by the Commission until after July 30, 2023, when the first programmatic and financial reporting requirements are due
- These reporting requirements will set a baseline to ensure each grant recipient is executing against the approved projects and allow the CGB Grants Team to view the challenges faced to determine if an award amendment is appropriate

**Reminder**: Recipients must obtain prior written approval from the FCC GMS for proposed programmatic/budget change requests, unless otherwise provided by the terms and conditions of an FCC award. Requests for prior approval must be electronically via GrantSolutions. Requests requiring prior FCC approval are not effective unless and until approved in writing by the FCC.

### Use of ACP Logo

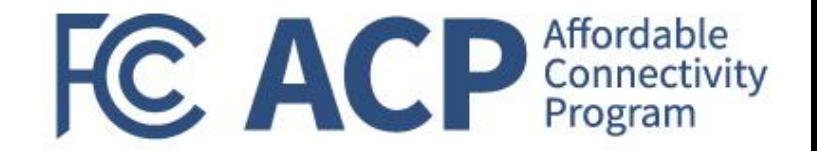

#### **Per Section 26 of the Standard Terms and Conditions:**

"ACP Outreach grantees and subrecipients must ensure that promotional materials created with FCC grant funding accurately reflect the ACP rules and requirements. A description of the ACP rules and requirements can be found on FCC's website at [www.fcc.gov/acp,](http://www.fcc.gov/acp) along with sample ACP promotional materials. If questions arise during the development or repurposing of ACP promotional materials, they can be addressed to your assigned Grants Management Specialist."

- In addition, **FCC requires that the awardee use ACP's official logo in all of their publications, posters, websites, and presentations resulting from this award**. The logo and rules for using the logo can be found on the ACP webpage.
- The FCC has selected the following ACP logos for use by ACP Outreach Grant Program and Pilot Program Outreach Grants recipients

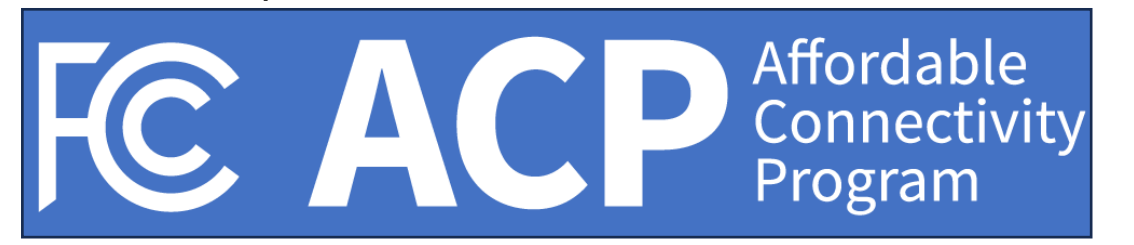

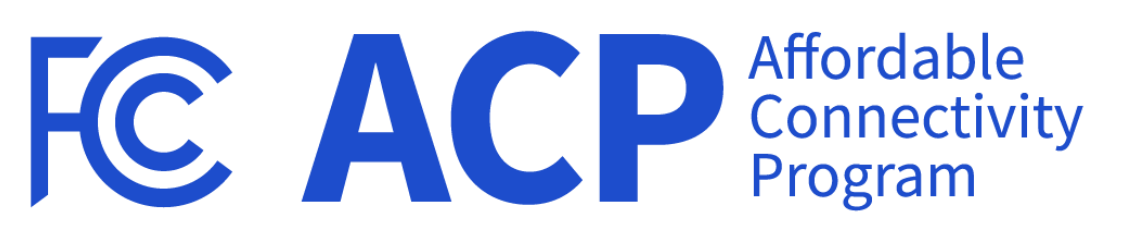

Electronic versions of these ACP logos are available at [www.fcc.gov/acp-grants](http://www.fcc.gov/acp-grants)

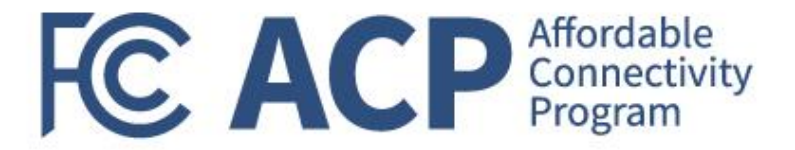

## Payment/Drawdown Information

Vivian Hughes, HHS Payment Management Services

# Set-up Banking Information in PMS System FC ACP Affordable

- Payment of funds is made available through the Department of Health and Human Services (HHS) Payment Management Services (PMS)
- PMS is a full-service, grants payment, and cash management system. It provides awarding agencies and grant recipients with the tools to manage payment requests, disbursements, and reporting activities throughout the life of a grant
- Your organization has been established in PMS. You must submit a request for access to PMS (if you are new to PMS) or add the PMS PIN to your existing profile
- Once you have been granted access to the PMS PIN, please **submit a Direct Deposit Sign-Up Form (SF-1199A)**
- For more information on registering users in PMS, please refer to FCC Grant Systems section of the Welcome Guide

**Reminder**: ACP outreach grant payments to the recipient will be made on a reimbursement basis only. Advances will not be allowed.

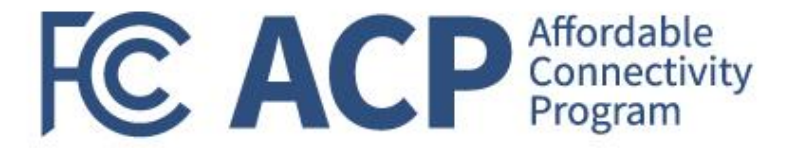

## PMS System Demo

### **PMS Home Page**

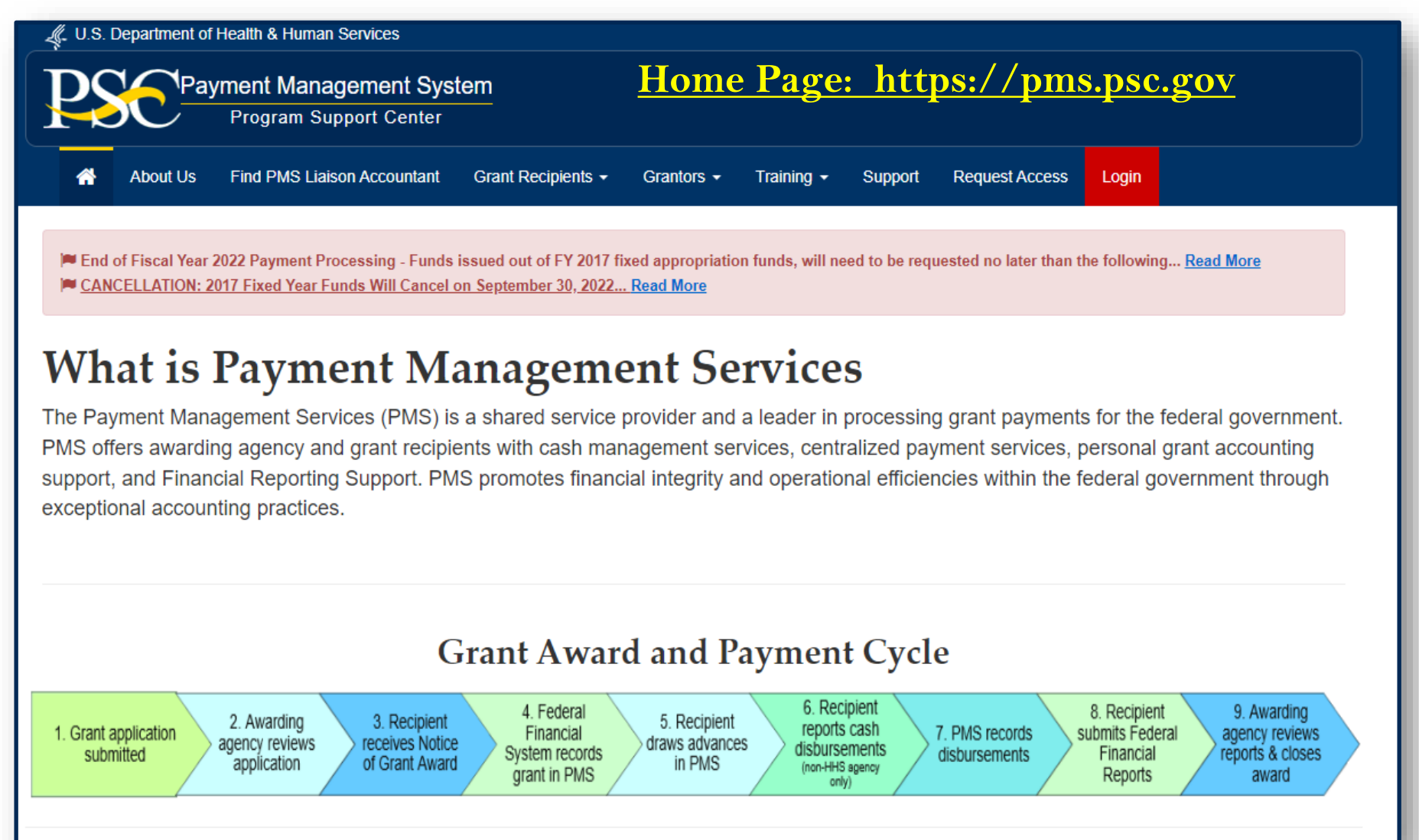

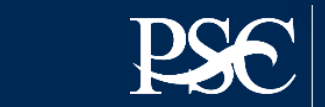

### **PMS Dashboard**

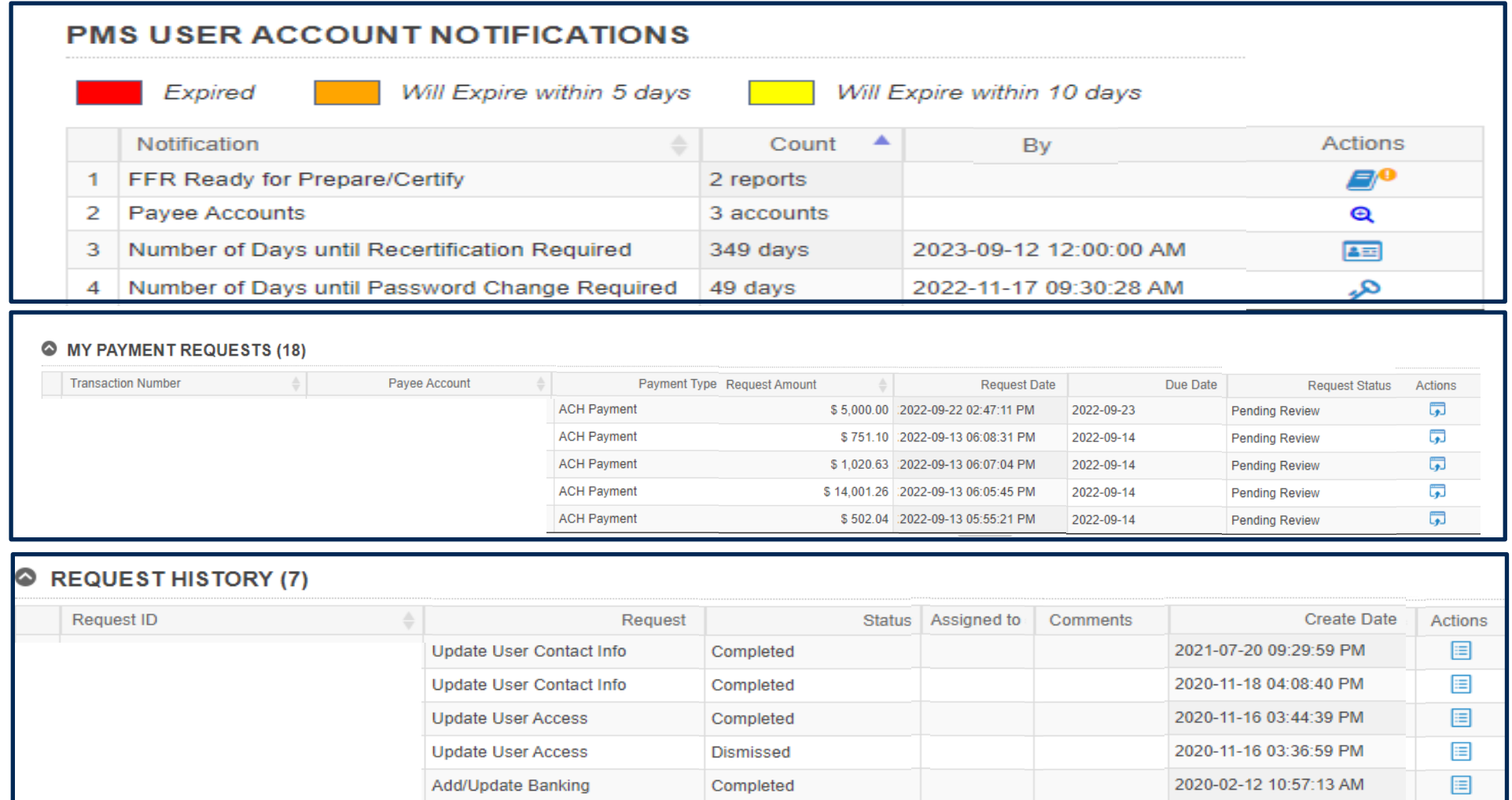

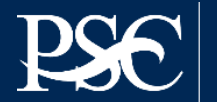

## **REQUESTING PAYMENTS**

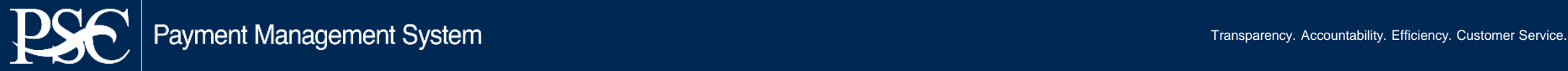

**Payment requests may be submitted as often as needed:**

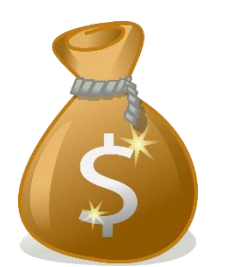

✓ **Daily** ✓ **Weekly** ✓ **Monthly** ✓ **Bi-monthly**

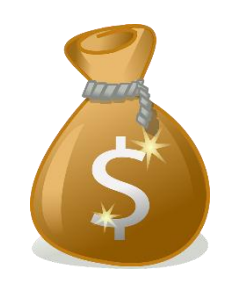

#### **Funds must be spent within three business days!**

#### *2 CFR § 200.305 - Federal payment.*

§ 200.305 Federal payment. Advance payments to a non-Federal entity must be limited to the minimum amounts needed and be timed to be in accordance with the actual, immediate cash requirements of the non-Federal entity in carrying out the purpose of the approved program or project. ...

Interest earned amounts up to \$500 per year may be retained by the [non-Federal entity](https://www.law.cornell.edu/definitions/index.php?width=840&height=800&iframe=true&def_id=de00dfd10f09071c905d0928428a197d&term_occur=999&term_src=Title:2:Subtitle:A:Chapter:II:Part:200:Subpart:D:200.305) for administrative expense. Any additional interest earned on Federal [advance payments](https://www.law.cornell.edu/definitions/index.php?width=840&height=800&iframe=true&def_id=d729dad3a3c3110b35c7baa2a292ca3d&term_occur=999&term_src=Title:2:Subtitle:A:Chapter:II:Part:200:Subpart:D:200.305) deposited in interest-bearing accounts must be remitted annually to the Department of Health and Human Services Payment Management System (PMS) through an electronic medium using either Automated Clearing House (ACH) network or a Fedwire Funds Service payment.

*Entire Guideline can be found at<https://www.govinfo.gov/content/pkg/CFR-2016-title2-vol1/pdf/CFR-2016-title2-vol1-sec200-304.pdf>*

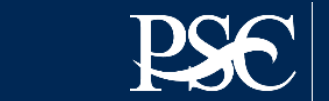

28

#### REQUESTING A PAYMENT (from the dashboard)

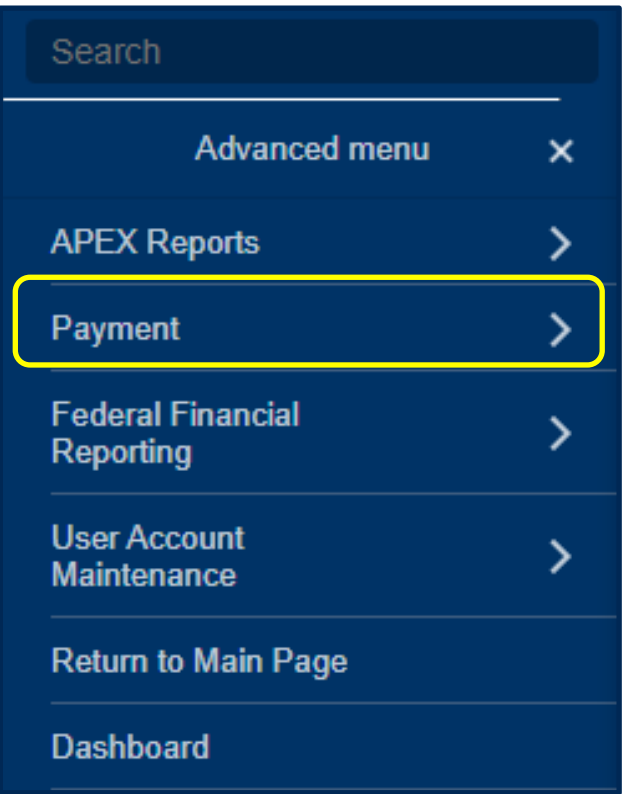

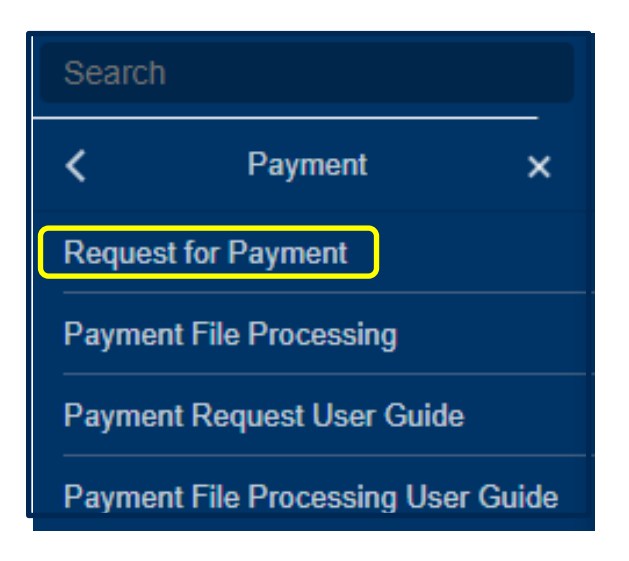

- 1. Select Menu (top left)
- 2. Select Payment
- 3. Select Request for Payment

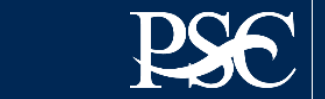

- 1. From the Payee Account Number (PAN) dropdown, select your PMS Account Number
- 2. Select Search
- 3. The listing of Payee Account Numbers and Subaccounts will appear
- 4. Select the sub-account(s) you are requesting a payment
- 5. Select Request Payment on selected

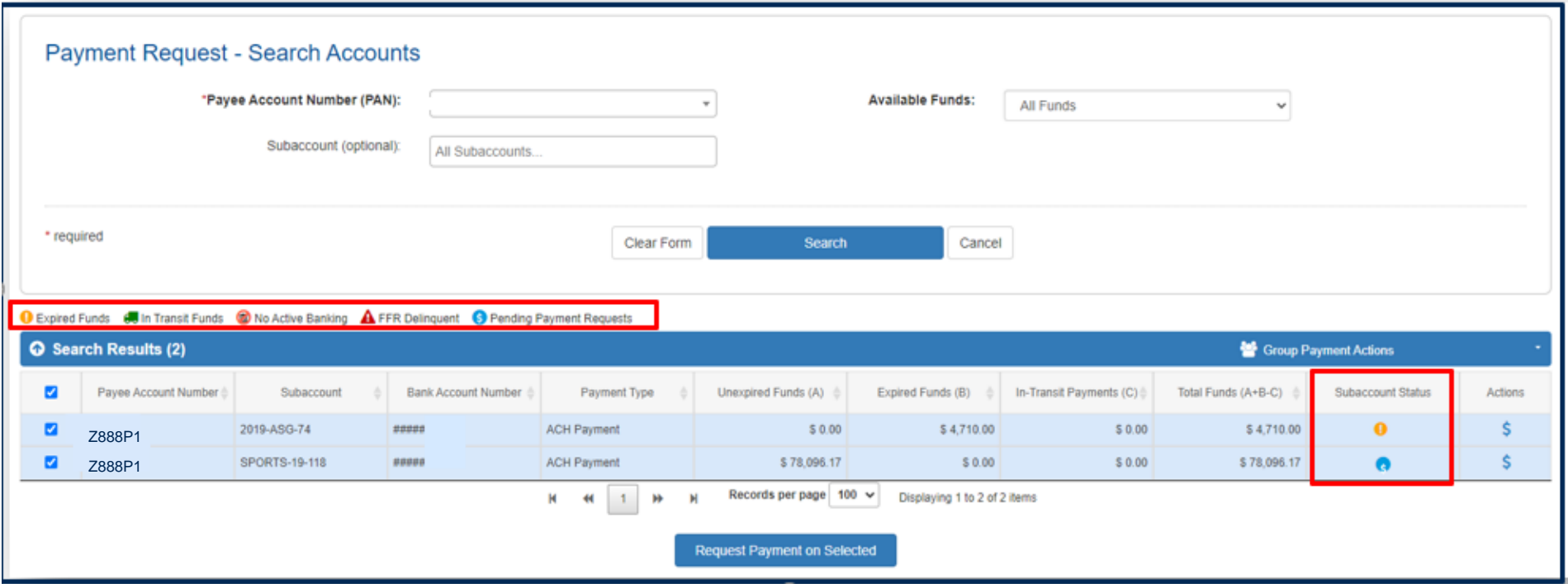

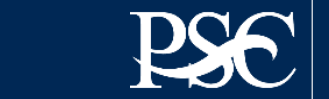

#### Enter the required fields on Payment Request

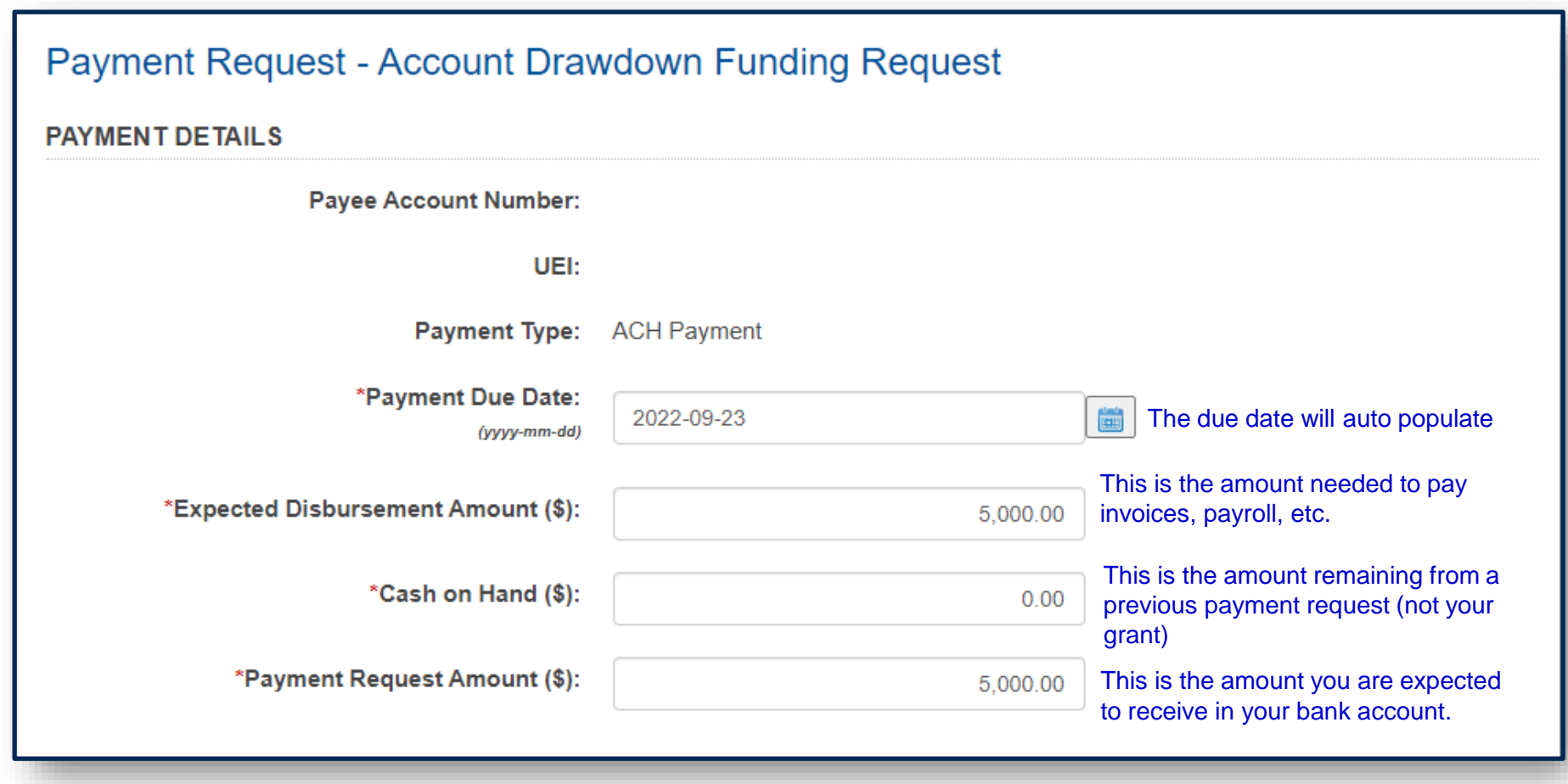

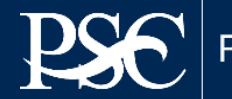

#### Supporting Documentation is optional Do Not Submit any banking documents

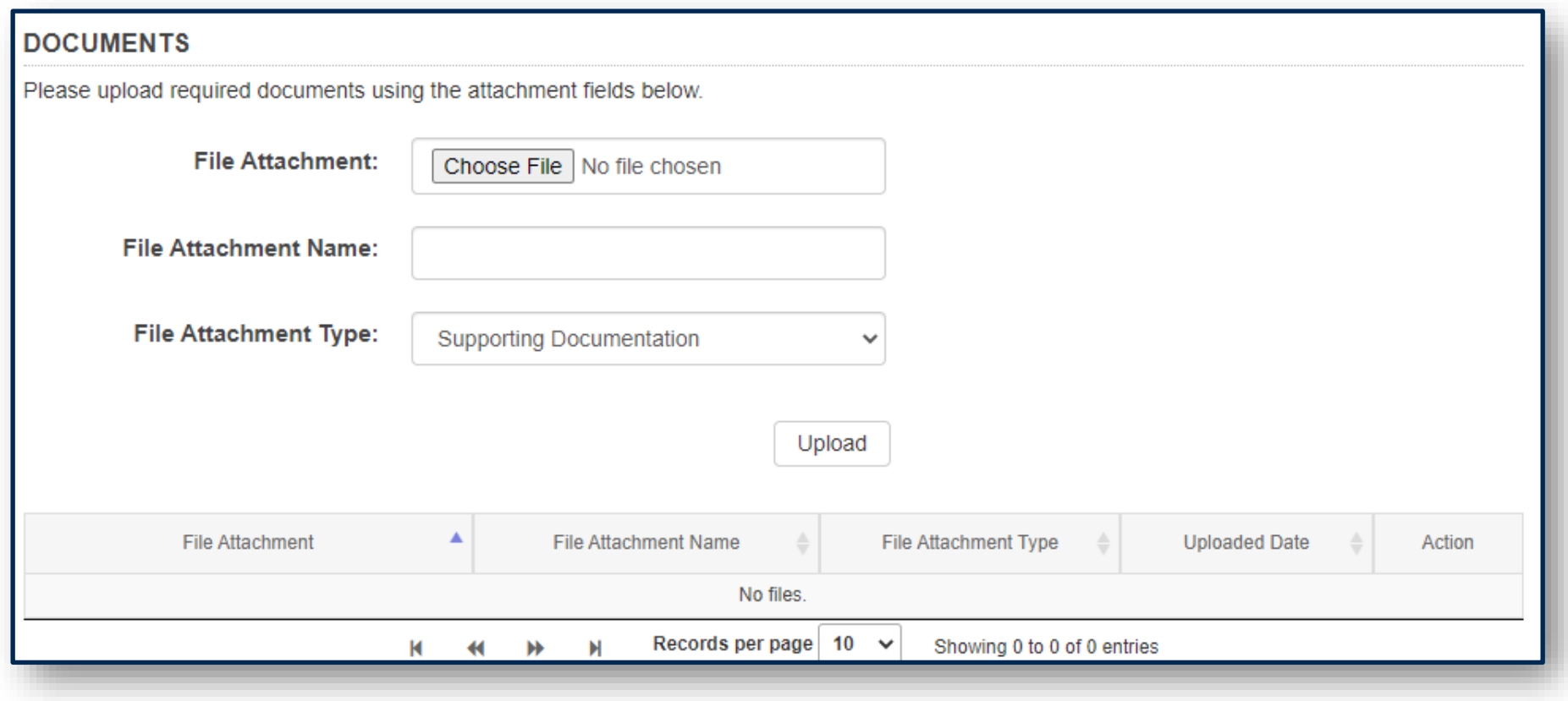

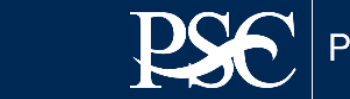

Enter the amount for each subaccount listed. Total Subaccount Amount Requested must match the total amount you entered on the first screen

#### **SUBACCOUNTS**

The following list of Subaccounts are associated with the account above. Enter the requested amount for each Subaccount you want included in the request. Click the Continue button to proceed to the next screen.

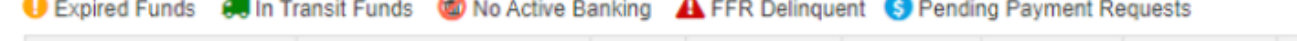

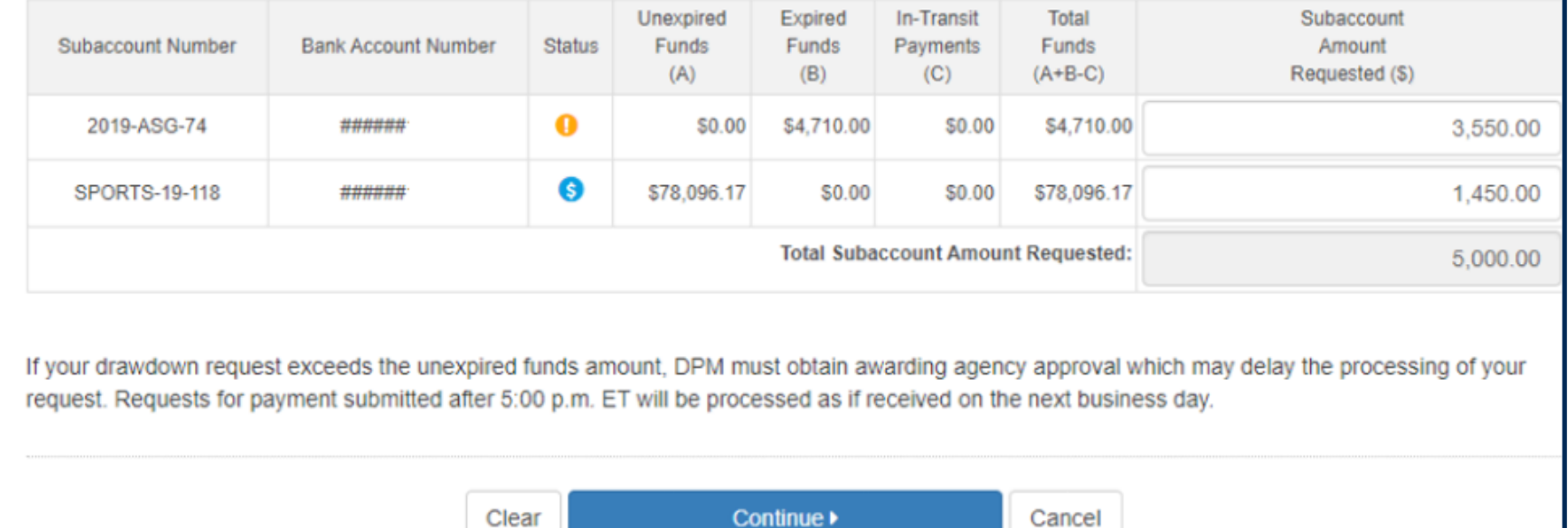

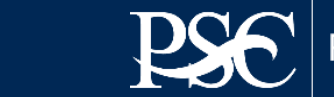

33

#### Review information – Read certification statement – Select Check Box - Submit Request

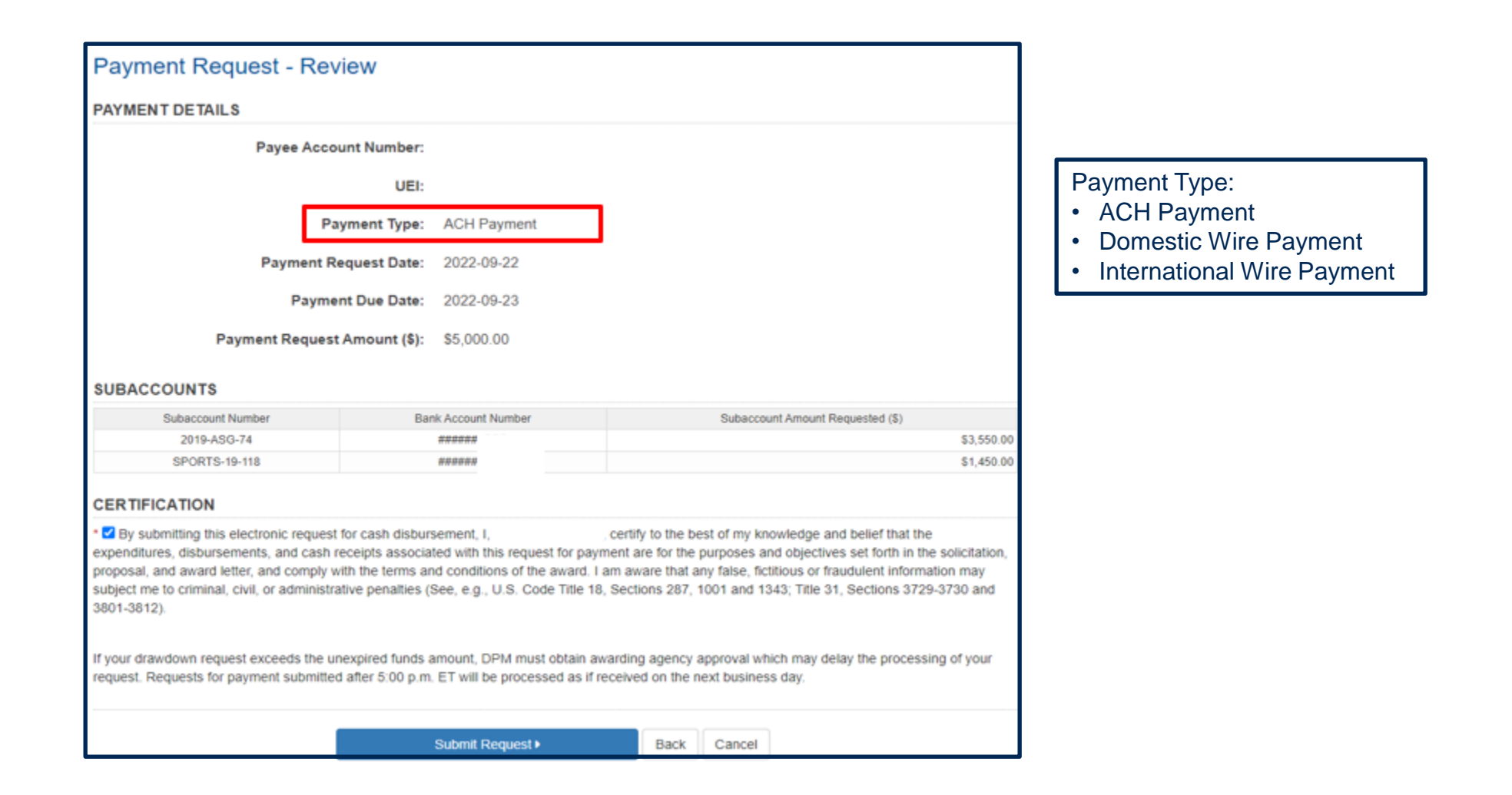

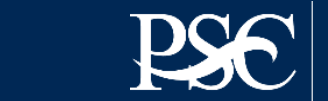

Payment Request has been submitted and Transaction Number will be provided. Select Done

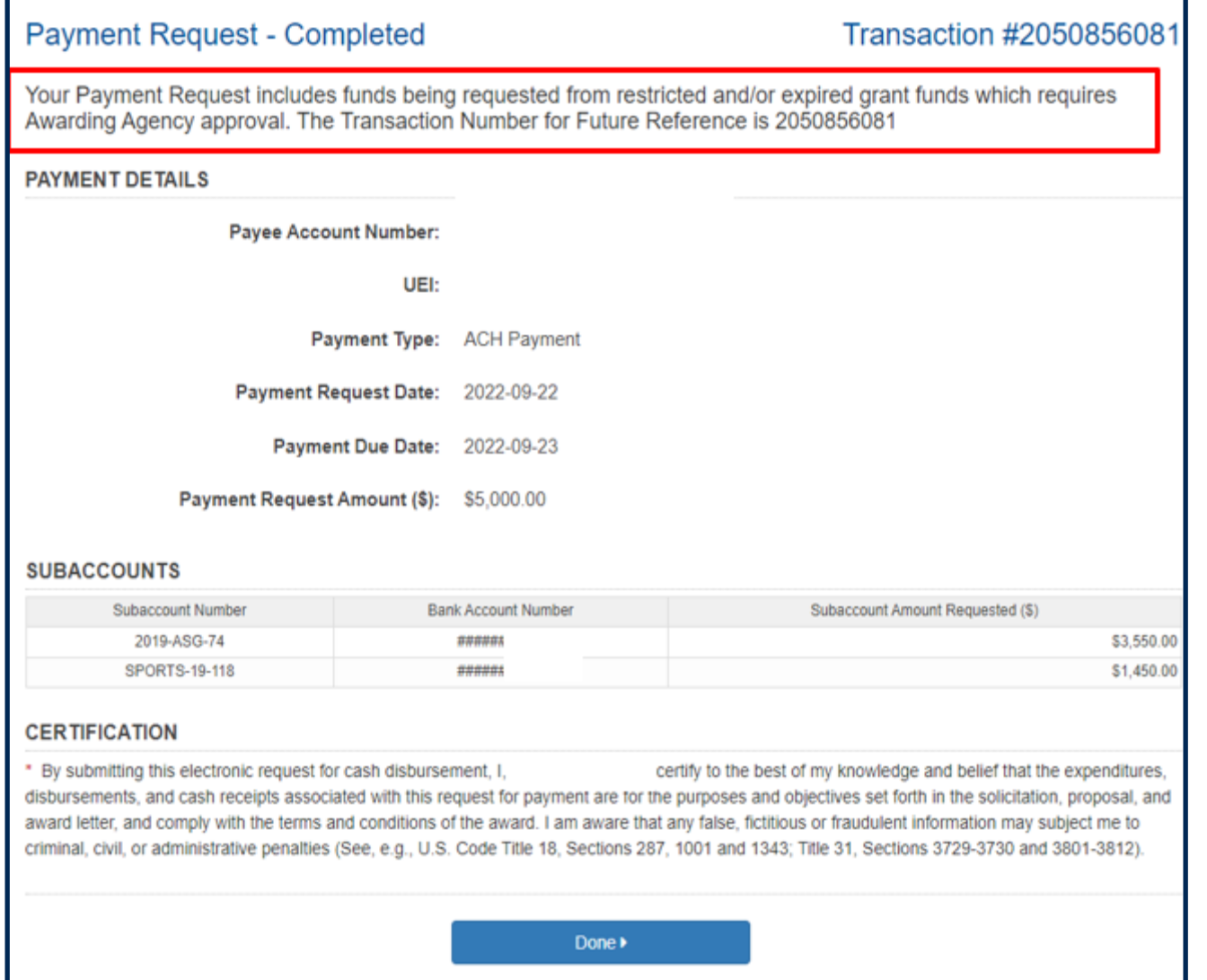

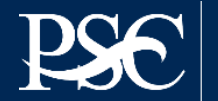

Once you select Done, it will route you back to the Payment Screen. To check the status of your submitted payment request, return to the *Dashboard.*  The status will appear under *Request Status* For additional details, select the icon under *Actions*

\*\*Payments that do not hit the hold file for approval or are rejected will not be on the dashboard. Once payment is approved, it will be removed from your dashboard. You can check the APEX – Payment Transactions to view details

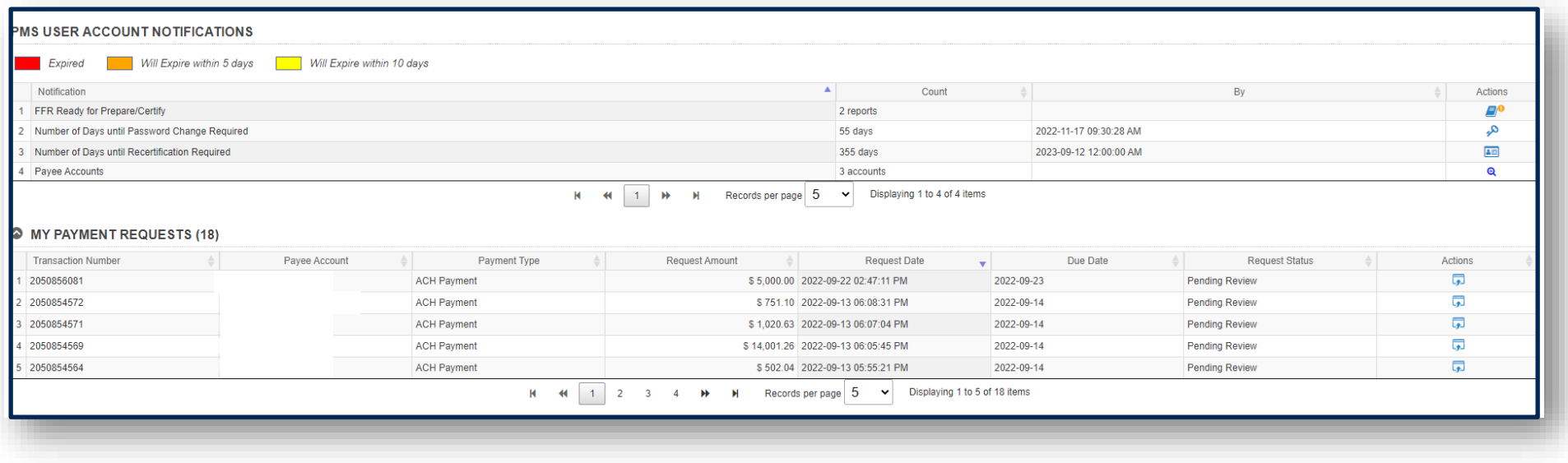

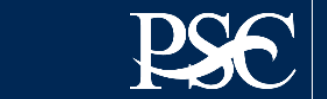
### Review information and select Close when done

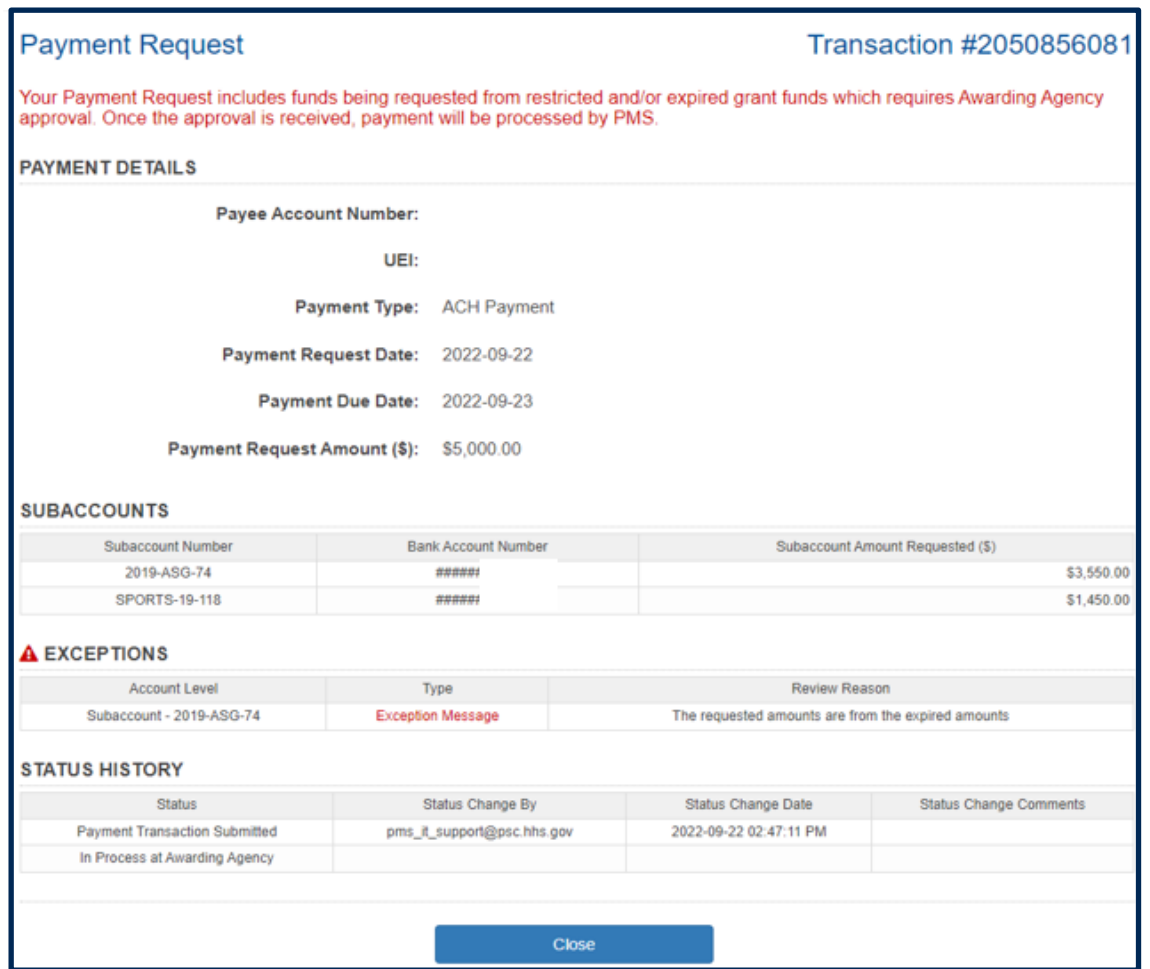

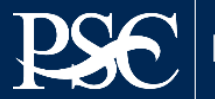

## **TYPES OF PAYMENT REQUESTS**

**Reimbursable** 

**Requests**

## **Combination**

## **Requests**

### **Advanced Requests Payment Details** Payment Due Date\*: 02/09/2022 **Expected Disbursement** Amount  $$*.$ 5000 Cash on Hand  $$*.$  $\Omega$ **Payment Request Amount** \$\*: 5000

#### **Payment Details** Payment Due Date\*: 02/09/2022 ₩ **Expected Disbursement** Amount \$  $*$  : 4000 Cash on Hand  $$*:$  $-1000$ **Payment Request Amount** \$\*: 5000 **Payment Details** Payment Due Date\*: 02/09/2022 **Expected Disbursement** Amount \$ \*: 0 Cash on Hand  $$*.$  $-5000$ **Payment Request Amount** \$\*: 5000

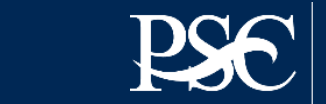

## Payment Transactions

Payment History including payments deposited, payments rejected and returned funds

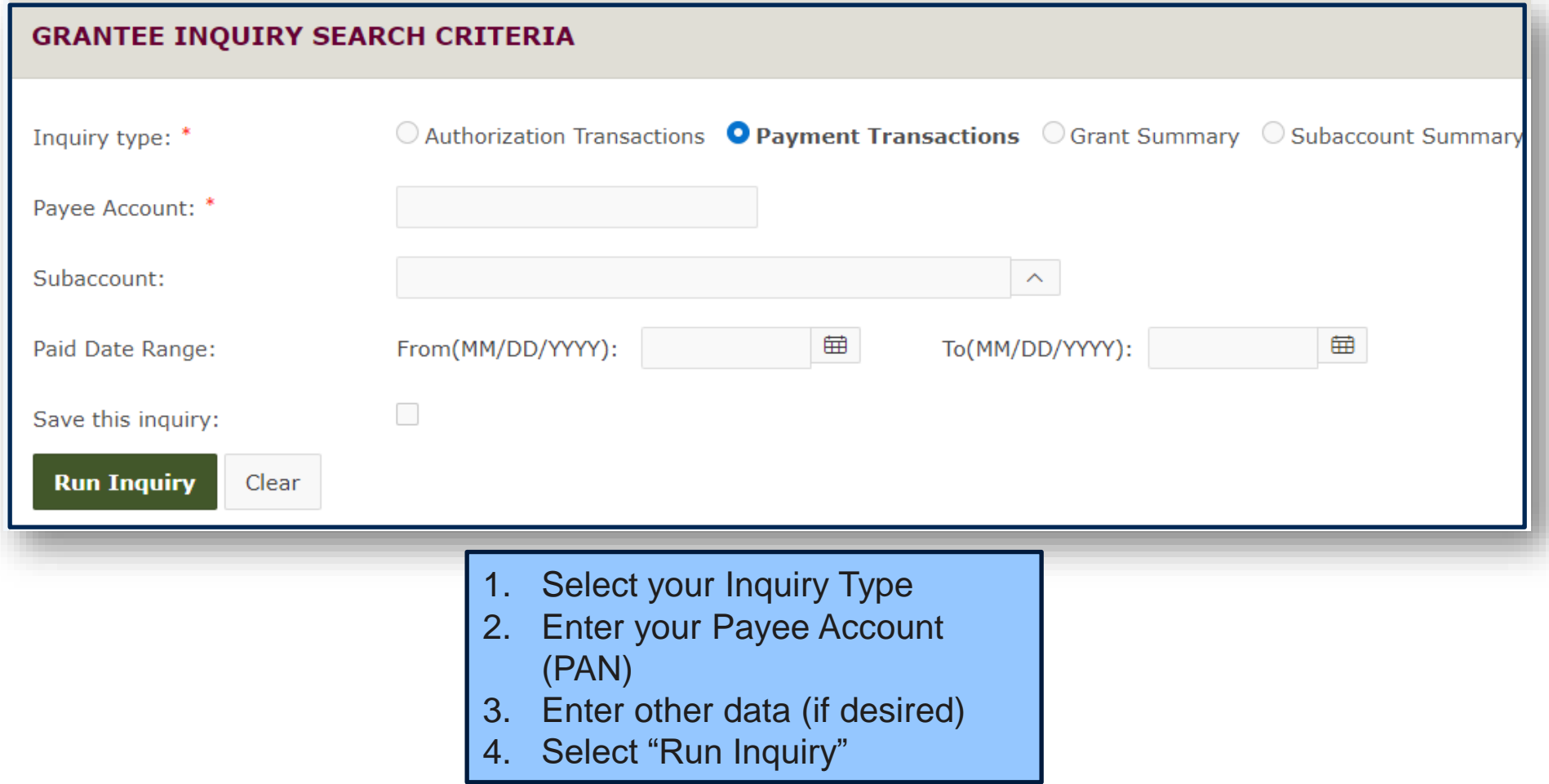

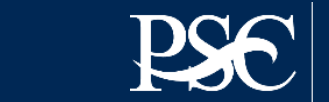

## Payment Data

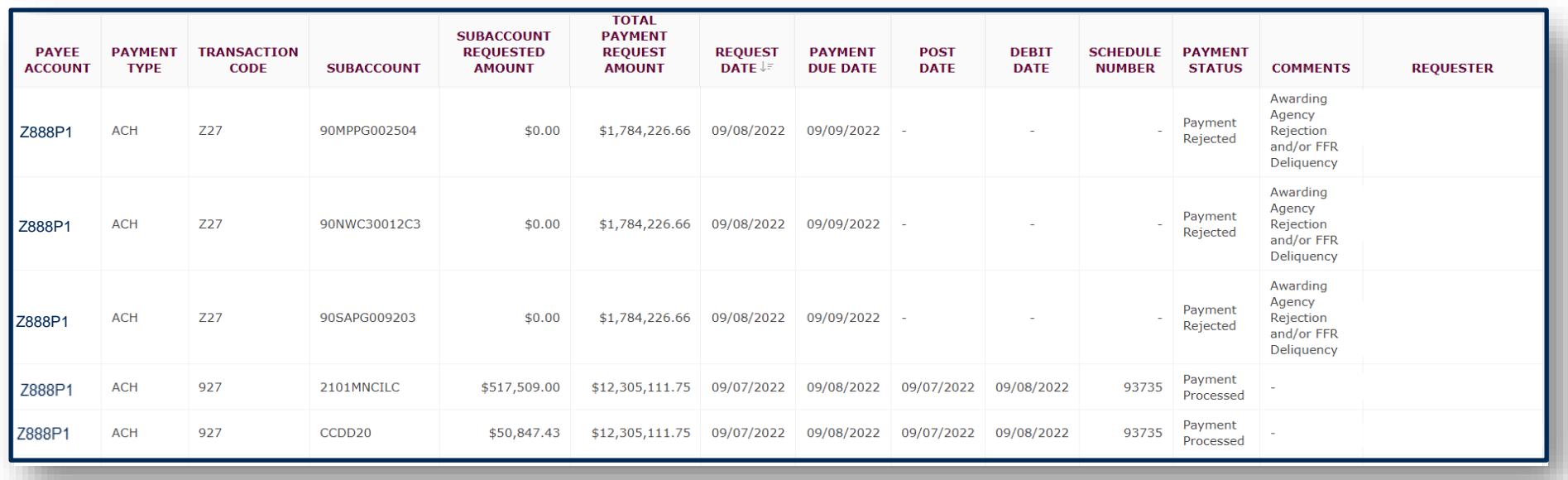

- **T/C (Transaction Codes)**
- 916 = Fed Wire "Same" Day Payments
- 927 = ACH "Next:" Day Payments
- Z27 = Payment was rejected
- T27 = Payment returned by Bank
- PNT = Banking completed

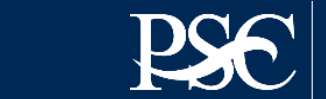

#### **Internet Access**

Payment Management Services Home Page https://pms.psc.gov

#### **Hours of Operation**

Monday through Friday: 5:00 a.m. until 11:00 p.m. EST

Saturday and Sunday: 9:00 a.m. until 9:00 p.m. EST

### **Help Desk Number**

Telephone #: 877/614-5533 E-Mail: PMSSupport@psc.hhs.gov

#### **PMS Federal Holidays**

Payment Management Services is considered an Essential Government Office due to the nature of its business activities. This means as a general rule, PMS remains open for business year-round except Federal Holidays and bank holidays.

#### **Payment Management Services is closed on the following Federal holidays**

New Year's Day Martin Luther King, Jr. Day President's Day Memorial Day Juneteenth Day Fourth of July Labor Day Columbus Day Veteran's Day Thanksgiving Day Christmas Day

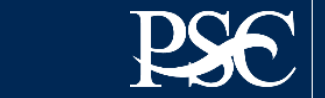

## PMS Support/HELP DESK

You can submit a ticket online and access more services using the Self-Help Web Portal at [https://gditshared.servicenowservices.com/hhs\\_pms](https://gditshared.servicenowservices.com/hhs_pms).

Benefits include:

- Access to solutions at your own convenience through Frequently Asked Questions (FAQs)
- Use of a knowledge database to search for answers to your questions
- Track status of online service request ticket via the Web Portal
- ONE-DHHS Help Desk utilizes a comprehensive trouble ticket software package that facilitates troubleshooting and detecting problem trends.

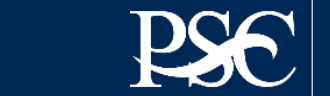

## **INSIDER TIPS FOR MAKING THE PMS PROCESS WORK SMOOTHLY FOR YOU**

- 1. In accordance with OMB Circulars A-102 and A-110, grant funds are to be requested for immediate disbursement needs. Requests for reimbursement may be at any time. Grantees should not be holding excess cash. Funds may be requested as often as needed during our regular business hours.
- 2. Promptly return any unused funds you will not spend within three business days.
- 3. Be sure to submit the Federal Financial Report (FFR) Federal Cash Transaction Report (FCTR) and/or the Federal Financial Report (FFR) on time, if applicable.
- 4. Promptly respond to PMS requests for information. PMS cannot release your funds until it receives the information.
- 5. Be accurate; this goes without saying. Review your Federal Cash Transaction Report (FCTR), if applicable, each quarter and reconcile any differences with your records.
- 6. Contact PMS for issues regarding your draw-down requests, cash management rules, Federal Financial Report and Federal Cash Transaction Report (FCTR). These are the areas where PMS can be of service to you. **Always have your PMS account number (PAN) or EIN handy and stated on all correspondences**.
- 7. Always check our web page ([https://pms.psc.gov](https://pms.psc.gov/)) for PMS updates, closings, etc.

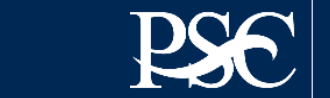

## **Training Sessions**

Payment Management Services hosts **Webinar Training Sessions** for grant recipient organizations throughout the year. Webinar Training Sessions will feature training on system access, completing a payment request, performing account inquiries, requesting reports, completing the Federal Financial Report and Federal Financial Cash Transaction Report. A question-and-answer period will be provided at the conclusion of each webinar. Training Sessions are two (2) hours long. No cost to attend.

### **Information can be found on our we page under "Training"**

**Grantee's Webinar Training Schedule (U.S. Eastern Time)**

**Dates are now available on the web page**

**Questions regarding training can be sent to [PMS\\_Training@psc.hhs.gov](mailto:PMS_Training@psc.hhs.gov)**

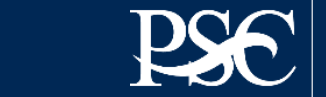

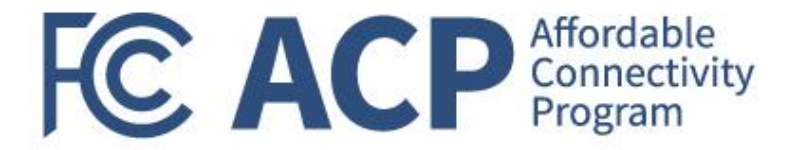

# Performance Progress Reporting

Miriam Montgomery, Grants Program Officer

## Why Performance Reporting?

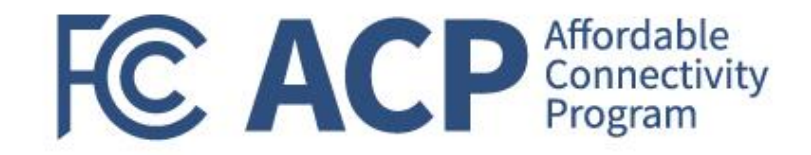

## **@ the Grantee-level**

- Used to determine grantee's progress against approved project outcomes
- Enables review of financial expenditures against grant accomplishments
- Captures project accomplishments
- Captures possible challenges and areas where technical assistance may be needed

## **@ the Program-level**

- Demonstrates program impact using structured data across recipients
- **EXEL Allows for progress reporting against** grant program objectives and supporting measures as described in the applicable NOFO

## **Performance reporting serves dual purposes!**

Federal Communication Commission (FCC) Consumer and Governmental Affairs Bureau (CGB) 46

## Performance Progress Reporting

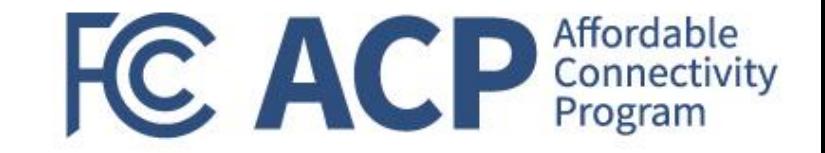

### **Performance reporting for FCC grants is a two-part submission:**

☑Performance Progress Report Form (SF-PPR; sent directly to recipients and available at [www.fcc.gov/acp-grants](http://www.fcc.gov/acp-grants)) UFCC's PPR-Supplement (Sent directly to recipients and available at [www.fcc.gov/acp-grants\)](http://www.fcc.gov/acp-grants)

### **Reporting cadence:**

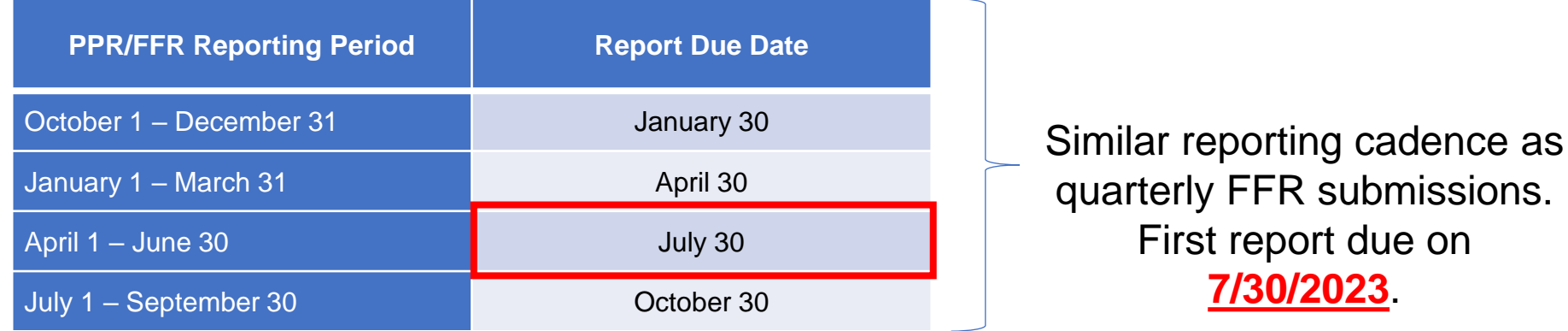

Recipients are required to attach both their completed PPR and PPR-Supplemental in GrantSolutions on a quarterly basis. FFR and PPR reports are required, including partial calendar quarters, as well as in periods where no grant award activity occurs.

## PPR v. PPR Supplement

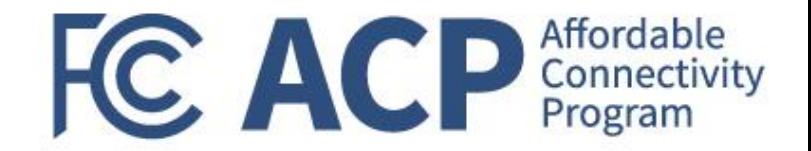

### **PPR**

### **PPR submissions should include:**

- A brief narrative of overall project status
- A summary of project expenditures and accomplishments
- A description of any potential issues that may affect project completion
- Additional information as appropriate, to include an explanation of cost overruns or high costs

### **PPR Supplement**

### **PPR Supplement should include:**

- Grant program measurement data
	- Outreach-related measures; and/or
	- Enrollment-related measures
- Intended outcomes and supporting milestones
	- Grantees can have up to 5 outcomes and each outcome can have up to 8 milestones
		- For entities that received less funding than their requested amount, this will be their opportunity to update outcomes and milestones based on awarded funds

**PPR is a PDF form and includes a text box to provide FCC-requested information** 

**PPR-Supplement is an Excel-based form that enables structured data collection and reporting across recipients to gauge program impact**

## PPR - Screenshots

#### SF-PPR: Fillable portion of the template

Print Form PERFORMANCE PROGRESS REPORT **SF-PPR** Page Pages 1.Federal Agency and Organization Element to 2. Federal Grant or Other Identifying 3a, DUNS Number **Which Report is Submitted Number Assigned by Federal Agency**  $3h$  FIN 4. Recipient Organization (Name and complete address including zip code) 5. Recipient Identifying Number or Account Numbe 8. Final Report? 6 Project/Grant Period 7. Reporting Period End Date Start Date: (Month, Day, Year) End Date: (Month, Day, Year) (Month, Day, Year) Report Frequency annual semi-annual quarterly other (If other describe: 10. Performance Narrative (attach performance narrative as instructed by the awarding Federal Agency) 11. Other Attachments (attach other documents as needed or as instructed by the awarding Federal Agency) 12. Certification: I certify to the best of my knowledge and belief that this report is correct and complete for performance of activities for the purposes set forth in the award documents. 12a. Typed or Printed Name and Title of Authorized Certifying Official 12c. Telephone (area code, number and extension 12d. Email Address 12b. Signature of Authorized Certifying Official 12e. Date Report Submitted (Month, Day, **Year** 13. Agency use only

#### Performance Progress Report (PPR) Instructions

The Performance Progress Report (PPR) is a standard, government-wide performance progress reporting format used by Federal agencies to collect performance information from recipients of Federal funds awarded under all Federal programs that exceed \$100,000 or more per project/grant period, excluding those that support research. General instructions for completing the PPR are contained below. For further instructions on completing the PPR. please contact the agency's points of contact specified in the "Agency Contacts" section of your award document.

#### **Report Submissions**

- 1. The recipient must submit the PPR cover page and any of the forms (PPR A-F), which the Federal agency requires, as specified in the award terms and conditions.
- 2. The PPR must be submitted to the attention of the agency's points of contact specified in the "Agency Contacts" section of the award document in accordance with the requirements established in the award document.
- 3. If additional space is needed to support the PPR, supplemental pages should be attached. The additional pages must indicate the following at the top of each page: Federal Grant or other Identifying Award Number, Recipient Organization, DUNS Number, EIN, and period covered by the Report. Page numbers should be used if a particular page is used more than once.

#### **Reporting Requirements**

- All recipients of grants or cooperative agreements awarded under all Federal programs that exceed \$100,000 or more per project/grant period, excluding those that support research, are required to submit a PPR in accordance with the terms established in the award document.
- The PPR must be submitted at least once yearly, on a quarterly, semiannual, or annual basis, as directed by the awarding Federal agency in the award document. A final PPR shall be required at the completion of the award agreement.
- 3. For interim PPRs, the following reporting period end dates shall be used: 3/31; 6/30; 9/30; and or 12/31. For final PPRs, the reporting period end date shall be the end date of the project/grant period.

PPR, Page 2

**FC ACP** Affordable

#### SF-PPR: Instructions

4. PPRs are due 30 days after the end of each reporting period. Final PPRs are due no later than 120 days after the period of performance.

The frequency of required reporting is stated in the solicitation and award documents. Interim PPRs are due not later than 45 days after the end of each reporting period. Final PPRs are due not later than 90 days after the end of the reporting period end date.

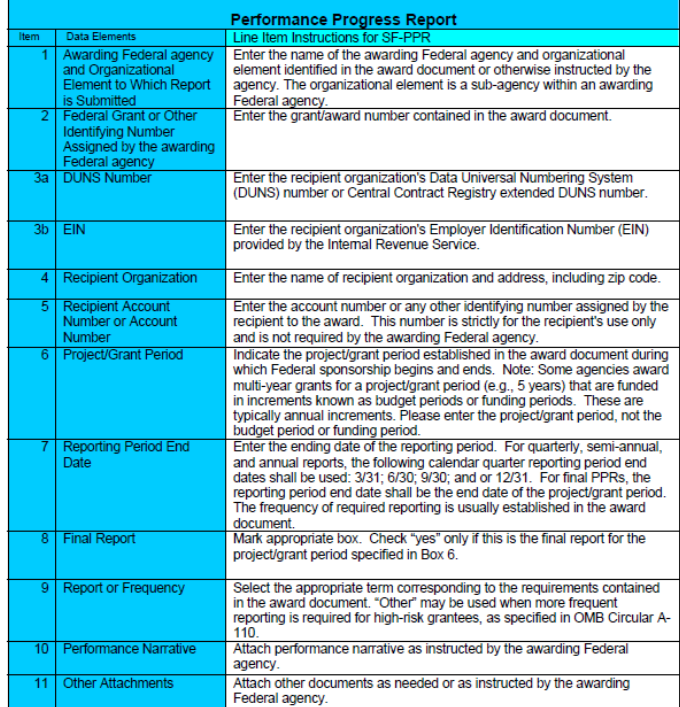

1. All ACP Outreach Grant recipients are required to submit a PPR. 2. Reminder, PPRs are due on a quarterly basis.

## PPR Supplement - Screenshots

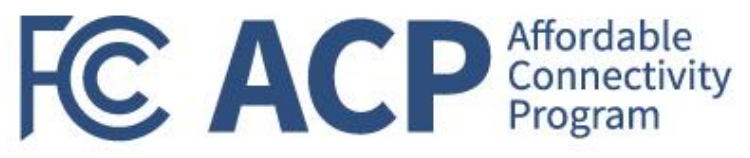

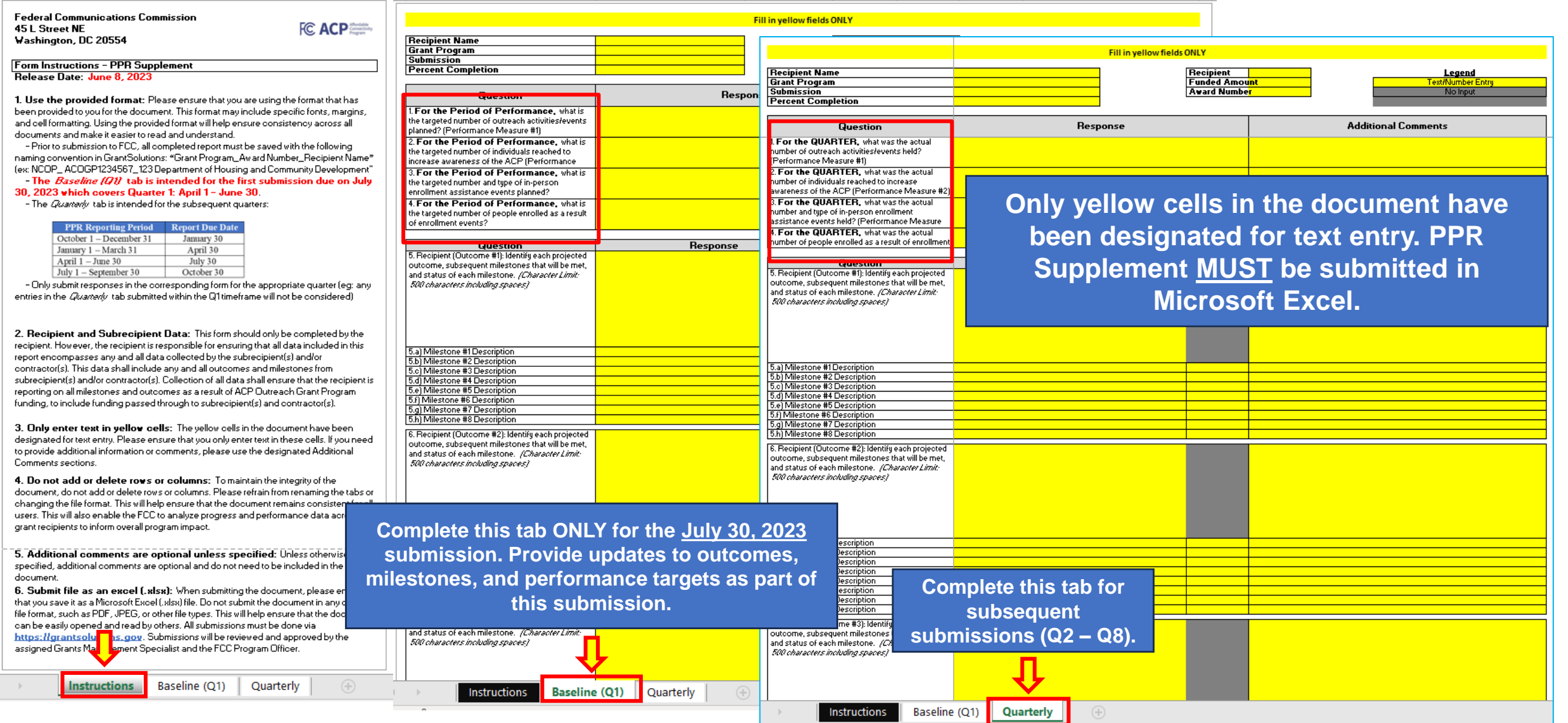

Federal Communication Commission (FCC) Consumer and Governmental Affairs Bureau (CGB) 50

## PPR Supplement – Baseline Tab

**Complete the entire "Baseline (Q1)" Tab as part of the July 30, 2023 submission.**

 $\overline{a}$ 

 $\overline{\mathbf{o}}$ 

 $\sigma$ 

 $(Q1)^n$ 

**Baseline** the July

 $\circ$ 

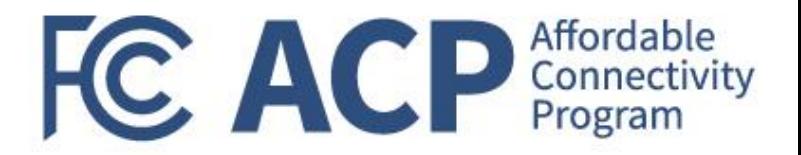

- The Baseline Tab will need to be completed to represent Q1 reporting
- Once grantees submit their initial PPR Supplemental, future grantee progress will be tracked against Baseline information that was submitted in July 2023
	- Grantees will not be able to update Baseline (Q1) data in future PPR Supplemental submissions
- Below are data elements that are found in the Baseline  $(Q1)$  tab that will not be repeated/requested as part of future quarterly submissions:
	- **1. For the Period of Performance**, what is the targeted number of outreach activities/events planned? (*Performance Measure #1*)
	- **2. For the Period of Performance**, what is the targeted number of individuals reached to increase awareness of the ACP? (*Performance Measure #2*)
	- **3. For the Period of Performance**, what is the targeted number and type of in-person enrollment assistance events planned? (*Performance Measure #3*)
	- **4. For the Period of Performance**, what is the targeted number of people enrolled as a result of enrollment events?
- **Questions 5 – 15** will be repeated in subsequent quarterly submissions as they are meant to demonstrate grant-funded progress/accomplishments that took place during the reporting period

## PPR Supplement – Quarterly Tab

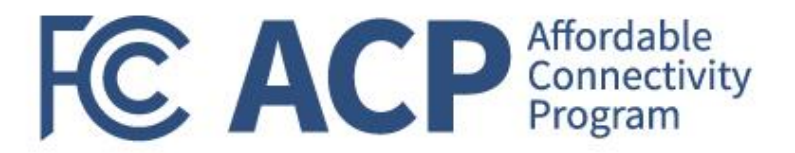

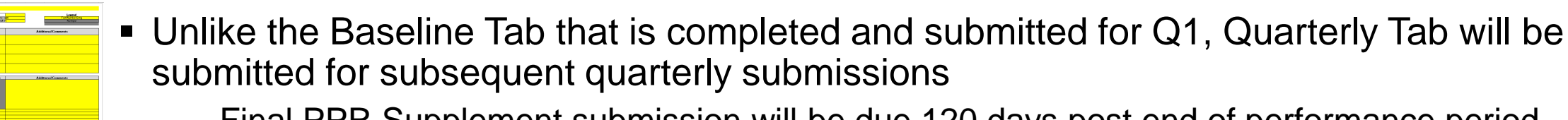

- Final PPR Supplement submission will be due 120 days post end of performance period
- For Q2 Q8, the FCC will **only** review information provided under the Quarterly Tab to represent progress during the reporting period
	- Reminder: FFR quarterly submissions represent cumulative obligations and expenditures
- All questions under this Tab must be completed fully each quarter

## **Key Takeaways:**

- 1. Baseline Tab should capture target numbers for the Period of Performance and actual numbers for the reporting period (May – June, 2023) as applicable
- 2. All recipients must submit the Baseline Tab for the first quarterly submission (Due: July 30,2023)
- 3. All recipients must submit the Quarterly Tab for all subsequent quarterly submissions (Q2 Q8)
- 4. PPR-Supplements must be submitted via GrantSolutions as an Excel-based attachment only

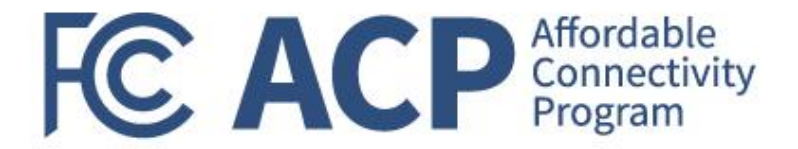

# **Break**

## (We will resume in 5 minutes)

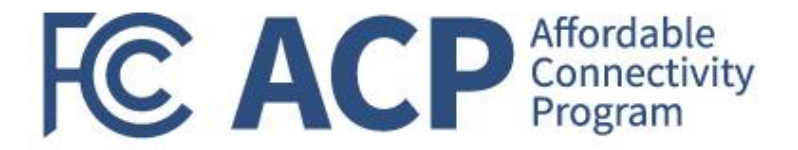

## ACP Application Enhancement Update & Enrollment Walkthrough

Jamile Kadre, Telecommunications Access Policy Division, Wireline Competition Bureau

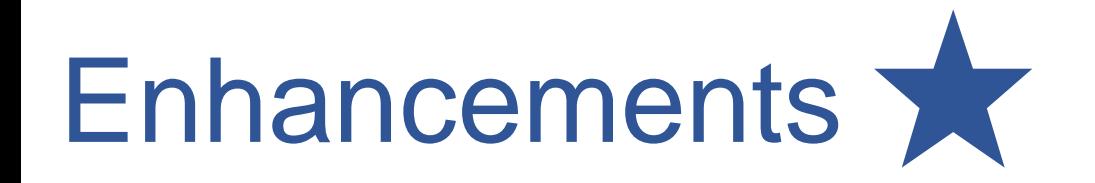

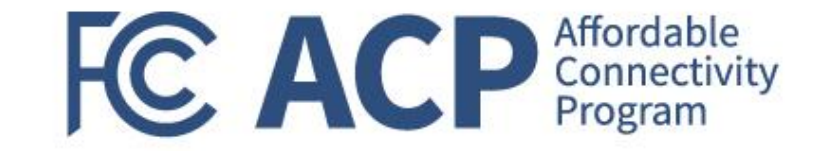

Over the last few months, the Commission and USAC have made a number of enhancements to help streamline the National Verifier application process for consumers, including:

- Streamlining the account creation process by not requiring the consumer to sign back in after creating an account;
- Updating the identify verification section to clarify that providing the last four digits of your SSN will likely result in faster processing, that the identity check does not affect the consumer's credit, and which types of government IDs are acceptable
- Updating error messages that consumers receive so that it is easier for consumers to understand the action they need to take and why they have received an error while applying and simplifying the language outlining document requirements, with acceptable documentation examples added

During the walkthrough, application enhancements will be marked with a blue star  $(\frac{1}{2})$ .

# Enhancements (cont.)

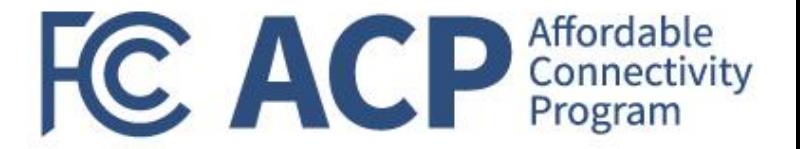

- Reducing the number of steps that a consumer must take before finding out their eligibility
	- $\triangleright$  For those who can qualify through a data-match with an eligibility database, applicants now only have 3 steps before learning if they qualify
	- $\triangleright$  Program selection now only requires 1 question for the majority of applicants, asking them to select if they qualify for Medicaid and/or SNAP
- Simplifying the consumer certification language and process to one step, requiring only 1 written confirmation
- Automatically moving an applicant to the next step of the application once they create an account
- Giving applicants explicit instructions to sign up with a provider once they are approved
- **EXT** Simplifying the application process for mobile phone users; and
- **Transitioning the application landing page to [GetInternet.gov](https://www.getinternet.gov/apply?ln=RW5nbGlzaA%3D%3D) or [AccedeaInternet.gov](https://www.getinternet.gov/apply?ln=U3BhbmlzaA%3D%3D) for Spanish** speakers.
	- ➢ [AffordableConnectivity.gov](https://www.affordableconnectivity.gov/) will remain a resource for consumers, participating providers, and digital navigators.

# Consumer Application Process

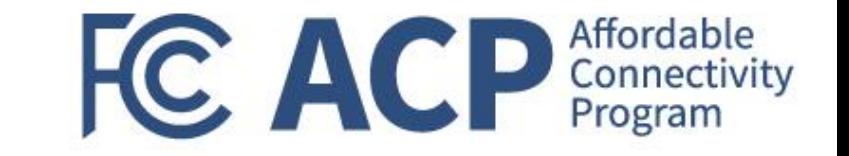

- Consumers can qualify to participate in the ACP through their participation in certain qualifying programs (such as SNAP and Medicaid) or if their income is at or below 200% of the Federal Poverty Guidelines
- Once qualified, consumers sign up with a participating service provider of their choice to receive service
- Consumers can complete these steps by either qualifying directly through the National Verifier or by working through the process with their desired service provider

FC

 $\bigoplus$  English  $\vee$  $\circledR$  Sign in FC ACP Affordable

We've made some updates: This is now an official FCC website. View the previous non-FCC content.

### **Save on your** internet bill

With the FCC's Affordable Connectivity Program, you can save on your bill and may be able to get high-speed internet for free.

Apply

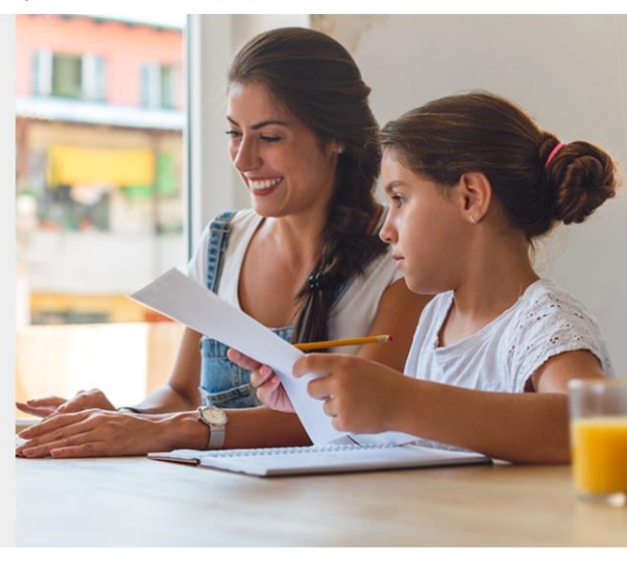

#### What are the program benefits?

#### Service discount up to \$30/month

- Service discount up to \$75/month on کم qualifying Tribal lands
- Device discount up to \$100 for a ₿ qualifying device
- \* You, or your child or dependent are enrolled in government programs like Medicaid, SNAP, WIC, or others, or,
- Based on your household income
- Learn more about how you qualify.

#### How do I sign up?

#### $1$  | Apply

Apply now. We'll help you every step of the way.

#### **Apply**

#### 2 | Get internet

How can I qualify?

Contact an internet company to get your benefit.

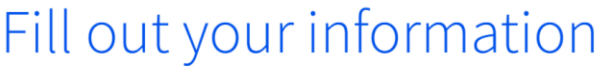

#### Home address where you will get internet

It cannot be a P.O. Box.

**Street Number and Name** 

Street Number and Name

Apartment, Unit, etc.

Apt, Unit, etc.

City or Town

City or Town

#### **State or Territory**

State or Territory

#### Zip Code

00000

My mailing address is different than my home address.

 $\vee$ 

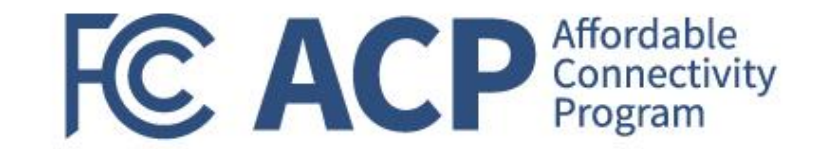

Federal Communication Commission (FCC) Consumer and Governmental Affairs Bureau (CGB)

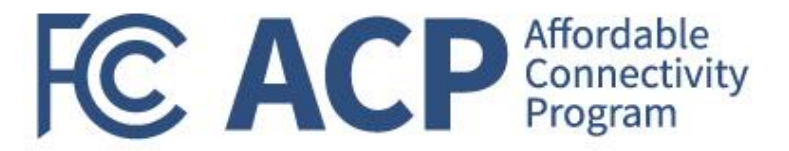

Next

#### **Contact information**

Please provide the best email address to receive important reminders about your application.

#### **Email Address**

email@email.com

#### Phone (optional)

 $(000)$  000-0000

By providing a phone number, you consent to letting USAC contact you at that phone number via artificial or prerecorded voice message or text for important reminders and updates about your Affordable Connectivity Program benefit. For text messages, message and data rates may apply. Text STOP to end messages.

Back

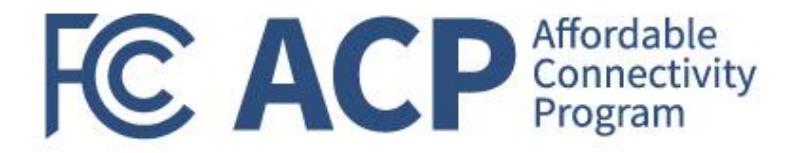

### Fill out your information

We'll use this information to see if you are eligible. It won't affect your credit.

#### Do you want us to check your identity with the last four digits of your **Social Security Number?**

Providing the last four digits of your Social Security Number may speed up the process and reduce the need to provide documentation, but is not required.

Yes, use the last four digits of my Social Security Number.

**Back** 

No, I want to provide an official document (Driver's License, Taxpayer Identification Number, Passport, etc.) or use my Tribal ID number.

### Fill out your information

We'll use this information to see if you are eligible. It won't affect your credit.

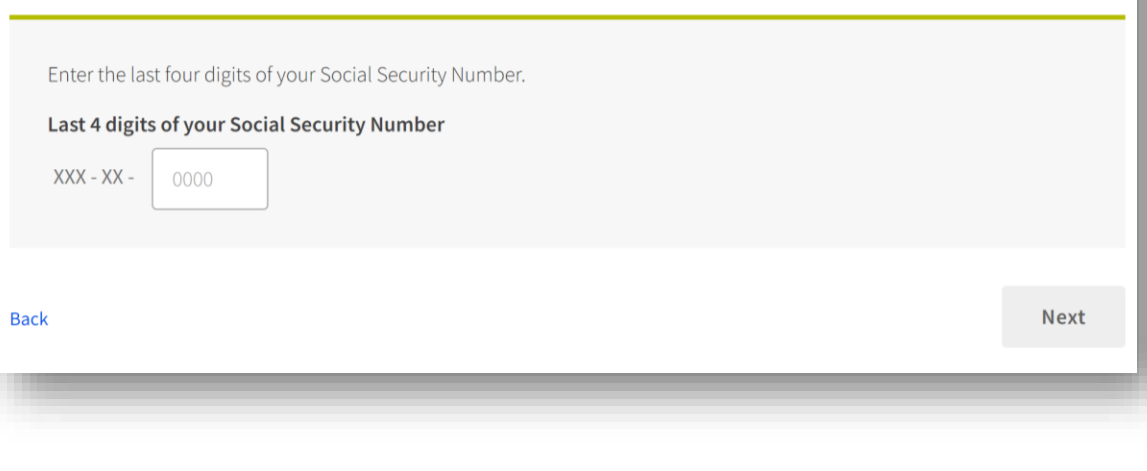

**Next** 

Consumers can verify their identity using the last four digits of their Social Security Number (SSN), Tribal ID number, or other government ID. Providing their SSN will likely result in faster processing of their application.

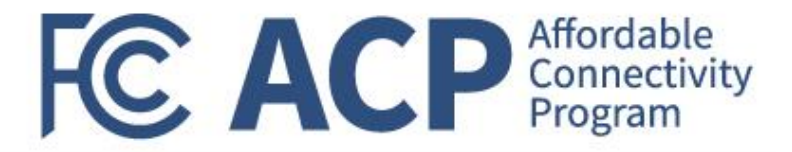

## Fill out your information

We'll use this information to see if you are eligible. It won't affect your credit.

#### Do you want us to check your identity with the last four digits of your **Social Security Number?**

Providing the last four digits of your Social Security Number may speed up the process and reduce the need to provide documentation, but is not required.

◯ Yes, use the last four digits of my Social Security Number.

No, I want to provide an official document (Driver's License, Taxpayer Identification Number, Passport, etc.) or use my Tribal ID number.

**Back** 

**Next** 

### Fill out your information

#### What form of identification would you like to use?

You can use your Tribal ID number or any valid Government ID issued by the United States or another country as long as it has your full name, date of birth, and is not expired.

#### **Other Government Identification**

Please choose one from the list:

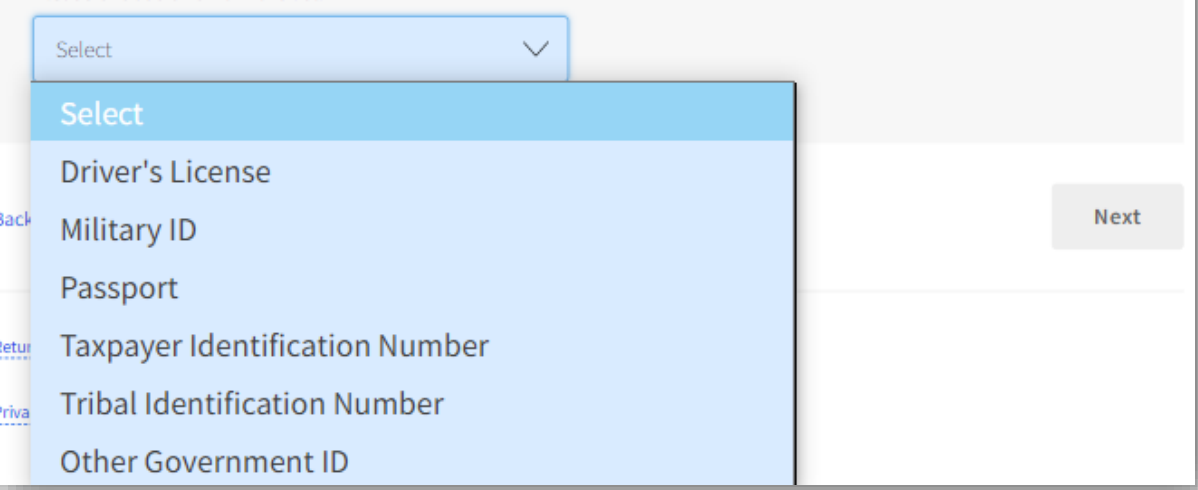

You can see examples of forms of identification if you click the drop-down menu.

## Fill out your information

We'll use this information to see if you are eligible. It won't affect your credit.

#### Full name as it appears on your identification

Enter the name you have on your official documents like Social Security Card or Government ID. This should be your full legal name, not a nickname.

#### **First Name**

First Name

#### Middle Name (optional)

Middle Name

#### **Last or Family Name**

Family Name

#### Date of Birth

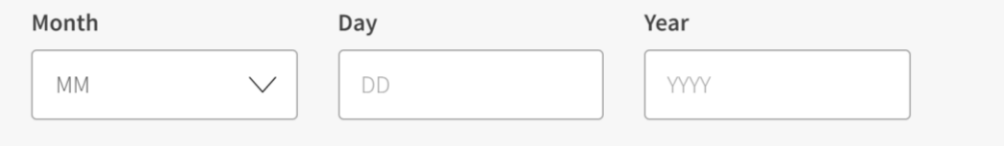

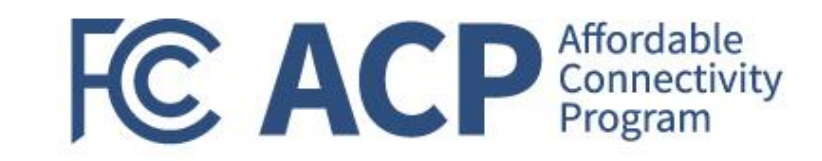

Consumers must enter their first and last name as it appears on official documents. Entering a middle name is optional. Consumers must enter their date of birth.

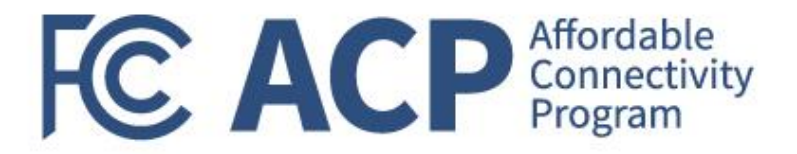

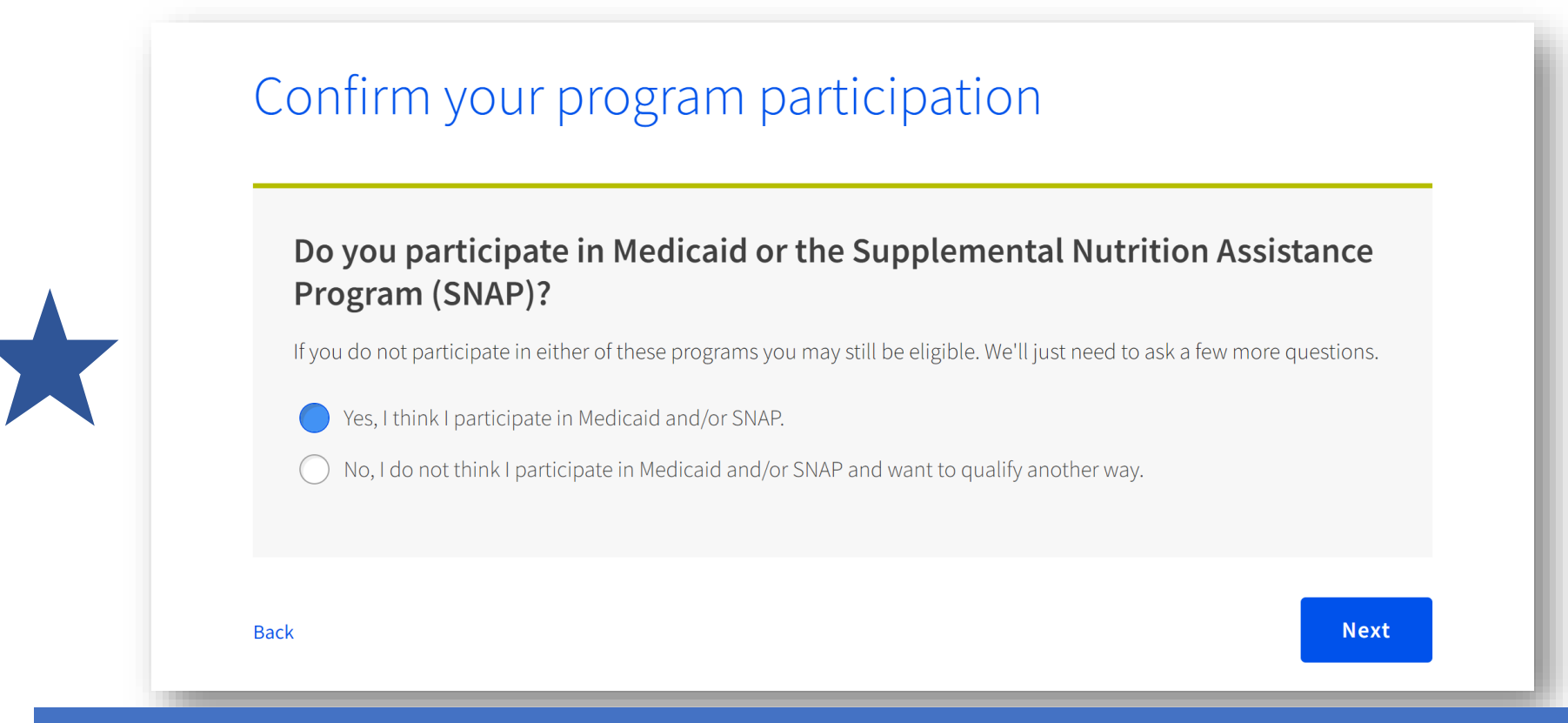

Consumers will answer "Yes" or "No" if they think that they participate in Medicaid or SNAP. Because the majority of consumers qualify based on their participation in Medicaid or SNAP, being asked this question early in the application helps simplify the application process for the consumer.

Federal Communication Commission (FCC) Consumer and Governmental Affairs Bureau (CGB)

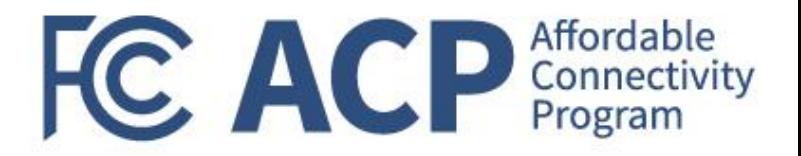

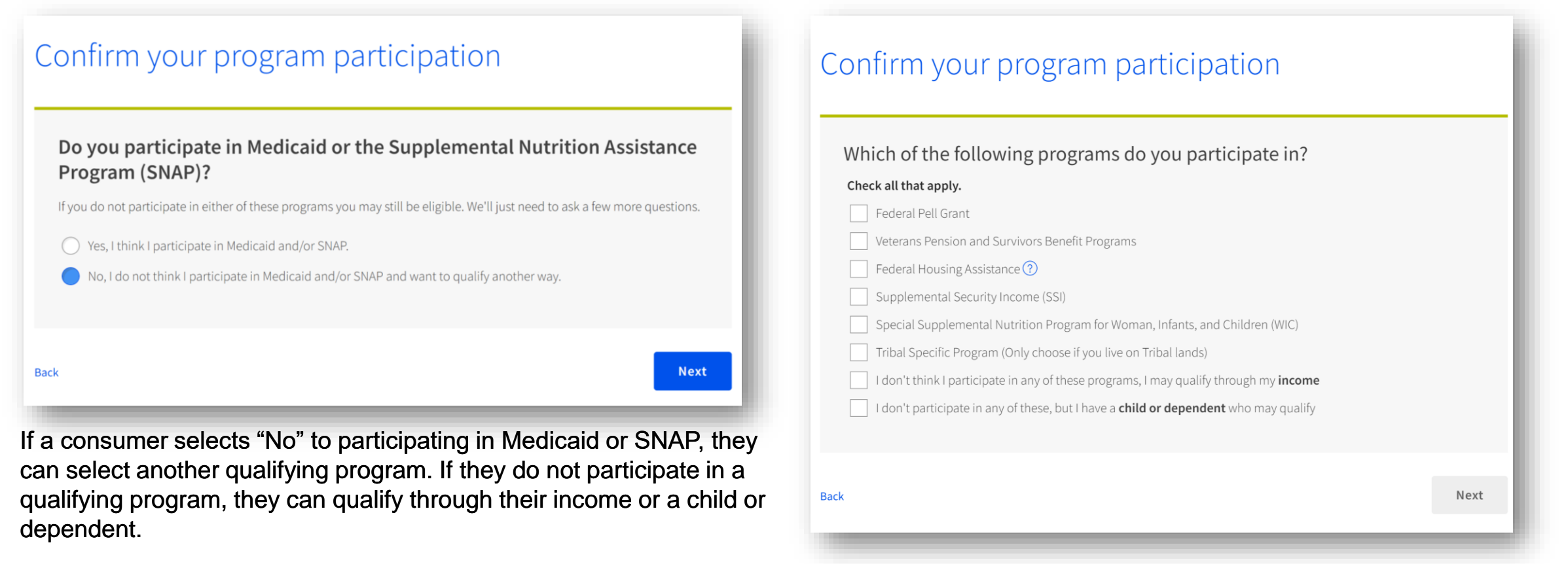

#### **Note that USAC has federal data connections with:**

- Centers for Medicare and Medicaid Services (CMS) to verify participation in Medicaid,
- United States Department of Housing and Urban Development (HUD) to verify participation in federal housing assistance programs such as public housing and housing choice voucher programs,
- United States Department of Education (ED) to verify applicant participation in Federal Pell Grant, and
- United States Department of Veteran Affairs (VA) to verify participation in qualifying Veterans Pension and Survivors Benefit programs. <https://www.usac.org/about/affordable-connectivity-program/acp-processes/check-consumer-eligibility/database-connections/>

### Review your information

Please review the information you provided and make any edits.

Your Information  $\sqrt{\phantom{a}}$  Edit Name Apple Berry Home Address 123 Not Real Road Town, NJ 12345 Mailing Address Same Date of Birth 1/01/1980 Phone (optional) Not Provided Email Address MASCtest@email.com Your ID

Last four digits of your Social Security Number XXX-XX-1111

Back

The information you provided will be used to check if you are eligible for the Affordable Connectivity Program (ACP).

By submitting this form, you agree to the National Verifier terms and conditions and consent that all information you are providing (including any information you may be providing on behalf of another member of your household) may be collected, used, shared, and retained for the purpose of applying for and/or receiving the Affordable Connectivity Program benefit.

**Check my eligibility** 

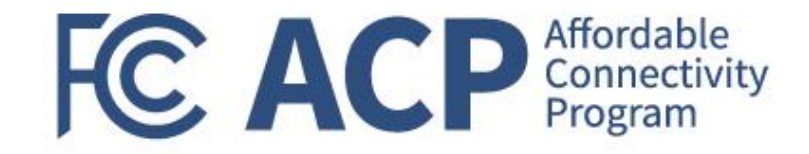

Consumers must review the information they provided and can make edits directly in this page.

Consumers must consent to the eligibility check.

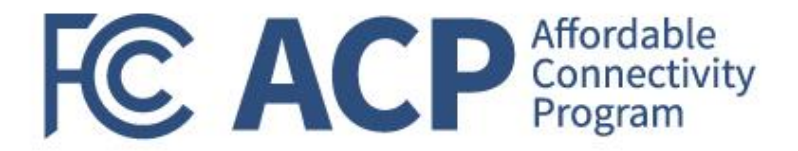

## We need more information to see if you qualify

A few things happened:

- " We couldn't find your address, please show us where you live on a map.
- We couldn't confirm your eligibility, please attach a photo of a document that shows you (or your child or dependent) participate in a government assistance program or your income.

#### What to do next

You need to create an account to save your information and continue your application.

**Create account** 

If USAC is unable to verify a consumer's eligibility or if they have an existing application in progress, they will receive specific information on what they'll need to do next based on their specific situation.

Federal Communication Commission (FCC) Consumer and Governmental Affairs Bureau (CGB) 67

#### Create your account

You need to create an account to save your information and continue your application.

#### Username

This could be your email address or unique ID.

#### MASCtest@email.com

#### Create a password

Choose something that is a mix of letters, numbers, and symbols. Write down your password and keep it in a safe location because you will need to use it again.

- At least 8 characters long
- At least 1 capital letter
- At least 1 number (0-9)
- At least 1 special character (!@#\$%^&\*)
- No restricted phrases  $\Omega$

Show password

#### Confirm password

Type the same password again.

Show password

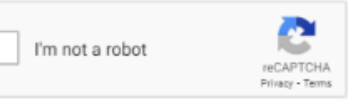

Their next step is to create an account or sign into their existing account to complete their application.

**FC ACP** Affordable

If a consumer needs to create an account, they will enter a username and password.

If a consumer already has an account, they will be asked to sign in.

After creating the account or signing in, the consumer will automatically be signed in and will continue to the next step in their application.

Create account and sign in

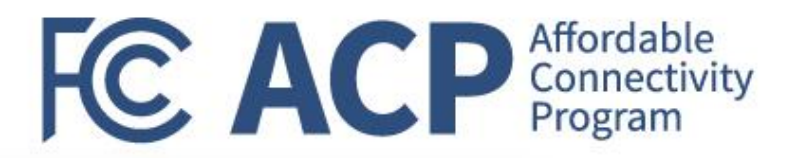

## **Confirm Your Location**

Show us that your address is right.

This is the information you gave us.

123 NOT REAL ROAD, Address:

TOWN, NJ 12345

If you see a typo in your address, fix it here.

You have until 7/2/2023 to confirm your address. If you miss the deadline, you will need to submit a new application.

**How to Find Your Address** 

 $^{+}$ 

Here we see an example of one type of information a consumer might need to confirm. Confirm where you live by double clicking on the map or use the (+) button to zoom in. Drop a pin once you find your address.

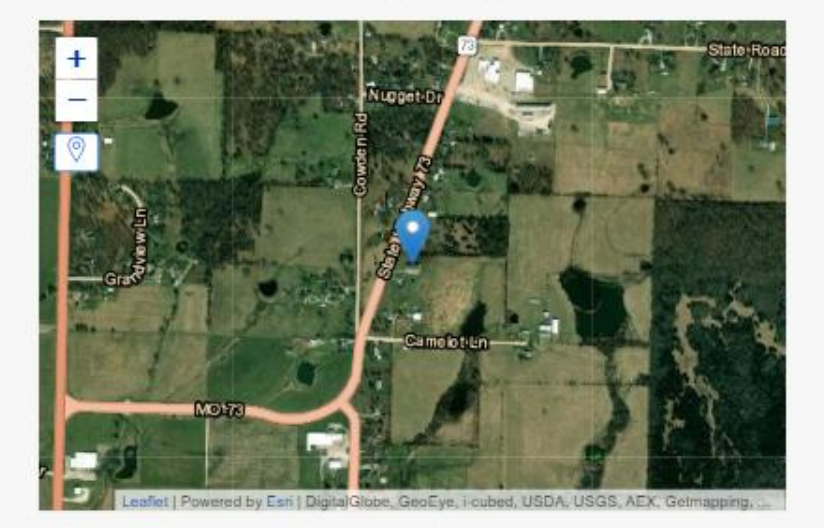

If you do not zoom in enough, you will not be able to drop a pin.

Latitude

Longitude

Note: If you live on Tribal lands, this information will be used to confirm you qualify for the enhanced Tribal benefit.

**Next** 

### We Could Not Confirm Your Eligibility

(1) You have until 7/2/2023 to provide documentation to confirm your eligibility. If you miss this deadline, you will need to submit a new application.

If you think you may have entered any of your information (such as a name, date of birth, or address) incorrectly, or would like to add a child or dependent, fix it here.

#### Are you or someone in your household in any of these?

#### Choose one.

- SNAP (Supplemental Nutrition Assistance Program) or Food Stamps $\Omega$
- $\bigcirc$  Medicaid
- Supplemental Security Income (SSI)
- ◯ Federal Housing Assistance
- Veterans Pension and Survivors Benefit Programs
- Federal Pell Grant in the current award year
- Free and Reduced-Price School Lunch or Breakfast Program, or enrollment in a USDA Community Eligibility Provision School in the current school year
- Special Nutrition Program for Women, Infants, and Children (WIC)
- Tribal Specific Program (only choose if you live on Tribal lands)
- I don't participate in one of these programs, I want to qualify through my income.

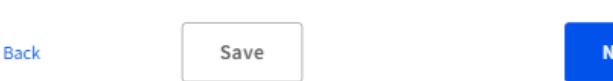

#### **Document Requirements**

Provide a document that includes:

- " Your name, or your dependent's name
- " The name of the qualifying program, such as SNAP
- " The name of the government, Tribal entity, or program administrator that issued the document
- An issue date within the last 12 months or expiration date (in the future)

Document examples:

- **Benefit award letter**
- " Statement of benefits
- Benefit verification letter
- Screenshot of online benefits portal

#### Upload your documents

- \* You can use the following file types: .jpg, .jpeg, .png, .pdf, or .gif
- " Make sure that your file is not too large. The size limit is 10MB.
- " If you are using a phone, you can take a photo of your document and upload it.

#### **Choose file**

Willingly giving false or fraudulent information to get Lifeline or ACP benefits is punishable by law and can result in fines, jail time, deenrollment, or being barred from the program.

Back

ext

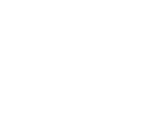

**Next** 

**FC ACP** Affordable

Here is another example, this time of a consumer whose eligibility could not be confirmed.

Save

## By signing your name below, you agree with the following statements:

#### Qualifications

I or someone in my household currently gets benefits from a program that qualifies for the Affordable Connectivity Program, or my annual household income is 200% or less than the Federal Poverty Guidelines.

#### Internet company notification

I understand that I must tell my internet company within 30 days:

- " if my household no longer qualifies for the Affordable Connectivity Program or
- " if I move to a new address.

#### Only one benefit per household allowed

I understand that my household can only receive one monthly service benefit and one device discount (desktop, laptop, or tablet) through the Affordable Connectivity Program, and to the best of my knowledge, my household is not getting more than one service benefit and one device discount.

#### Potential impact on your bill if program ends

I understand that the Affordable Connectivity Program is a federal government benefit that reduces my internet service bill, and my household will be subject to the internet company's undiscounted general rates, terms, and conditions if my household continues to subscribe to the service after the conclusion of the Affordable Connectivity Program.

#### How your information will be used

I agree that all of the information I provide on this form may be collected, used, shared, and retained by the Affordable Connectivity Program Administrator (Universal Service Administrative Company) for the purposes of applying for and/or receiving the Affordable Connectivity Program benefit.

**FC ACP** Affordable

I agree that my state or Tribal government may share information about my benefits for a qualifying program with the Affordable Connectivity Program Administrator if required by law and this information will be used only to help find out whether I can get an Affordable Connectivity Program benefit.

#### Check eligibility at any time

The Affordable Connectivity Program Administrator or my service provider may check whether I still qualify at any time.

#### Must meet recertification deadline

In order to confirm that I still qualify for the Affordable Connectivity Program benefit, I understand that I have to respond to a recertification request by the deadline or I will be removed from the Affordable Connectivity Program and my benefit will stop.

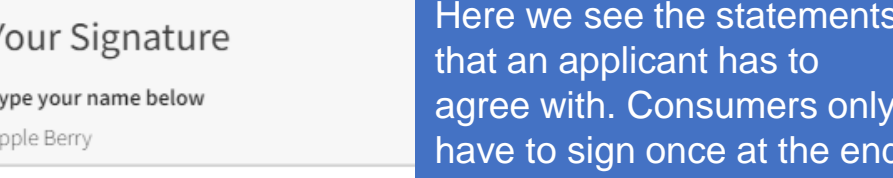

I understand this is a digital signature, and this is the same as if I signed my name with a pen.

**Back** 

**Submit** 

## We are reviewing your documents

We'll email you when our review is complete. You can check the status of your application at any time on your account homepage

It generally takes about 15 minutes, but could be up to 2 days.

Need Help? If you have questions about the Affordable Connectivity Program (ACP), call us at 1 (877) 384-2575 or send us an email at ACPSupport@usac.org.

This is the message a consumer who needs to provide additional documentation will see.

Most documentation is reviewed in 15 minutes, regardless of the type of documentation submitted. However, there are some instances where it may take us longer. For example, if documents are submitted outside of business hours (9 a.m. to 9 p.m. ET Monday - Sunday) it will be queued up for review the following day. There are other cases where documentation needs to be escalated for further review.

Federal Communication Commission (FCC) Consumer and Governmental Affairs Bureau (CGB) 72

**FC ACP** Affordable
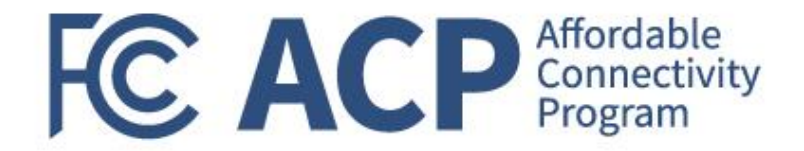

#### Contact an internet company to get your benefit

You're approved to get your benefit. Sign up by August 16, 2023.

#### What to do next

#### If you already have internet

Contact your internet company and say, "I have been approved for the Affordable Connectivity Program and would like to apply it to my service." Then, give them the information below.

#### If you don't currently have internet

Find an internet company that can provide service to your address and say, "I have been approved for the Affordable Connectivity Program and would like to sign up for internet." Then, give them the information below.

If USAC is able to verify a consumer's eligibility, they will receive notice that they qualify for the benefit.

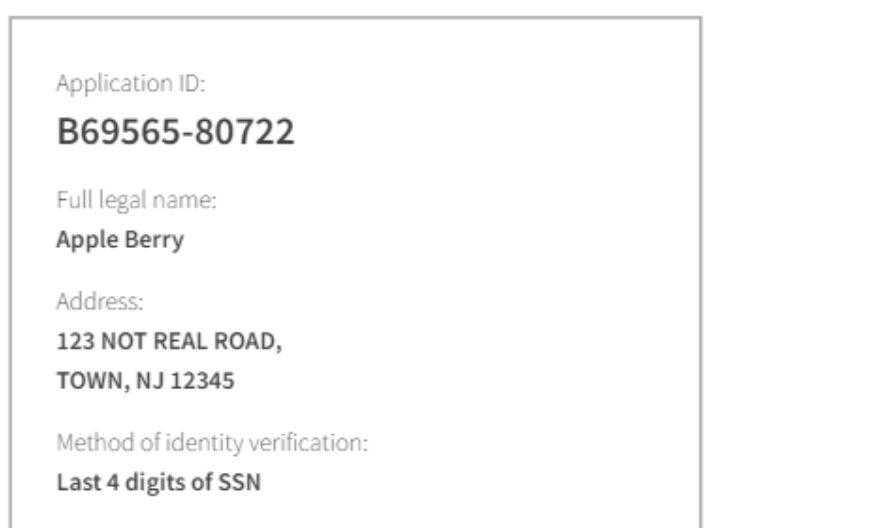

We have sent this information to the email you provided on your application.

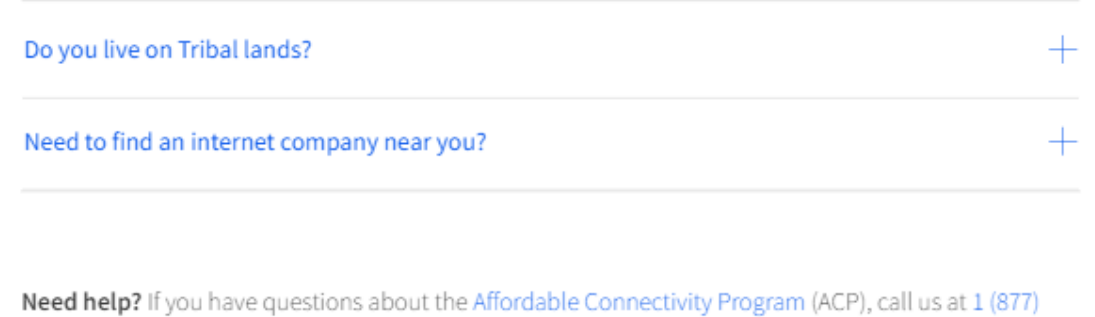

384-2575 or send us an email at ACPSupport@usac.org.

#### Welcome APPLE

The National Verifier is a tool to help you confirm your eligibility for the Lifeline Program and/or the Affordable Connectivity Program (ACP).

**Need Help? Get Started** 

#### Do you need to start an application?

To start an application for either ACP or Lifeline, select one of the blue buttons below. If you are interested in recieving an ACP and Lifeline benefit, select "Start Lifeline Application".

#### Do you already have an application?

You can check the My Applications table below to see if you already have an application. To return to an incomplete application, select the "Return to Application" button. If you need to edit an application, please review the "Need Help" section.

**Start Lifeline Application** 

**Start ACP Application** 

#### **My Applications**

Here are all your applications from the last 180 days. You can start a new application when your last one expires.

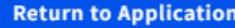

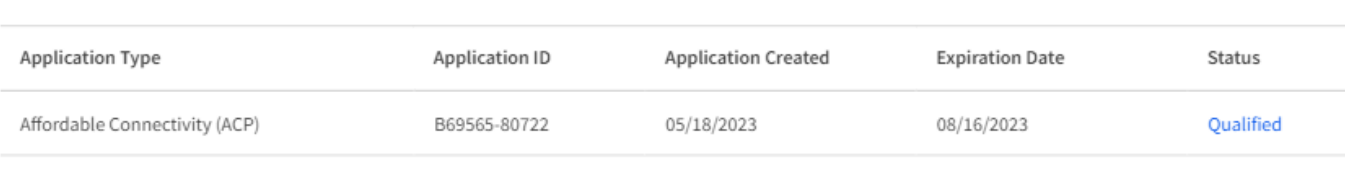

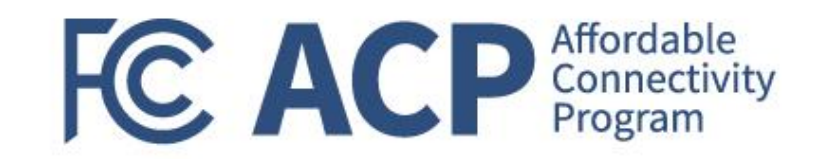

#### Federal Communication Commission (FCC) Consumer and Governmental Affairs Bureau (CGB) 74

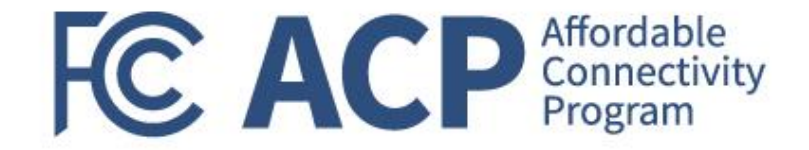

#### **Resources**

- Visit our consumer-facing website [AffordableConnectivity.gov](https://www.affordableconnectivity.gov/) for more information
- [Video demonstration](https://www.affordableconnectivity.gov/how-to-apply/) of the new consumer application
- [Screenshots](https://www.affordableconnectivity.gov/wp-content/uploads/communityresources/Screens-of-Online-Application-in-Consumer-Portal.zip) of different workflows in the new consumer application
- Updated [online application instructions](https://www.affordableconnectivity.gov/wp-content/uploads/Online-ACP-Application-Instructions.pdf) are available in English and 9 other languages

Important to note here the distinction between AffordableConnectivity.gov and GetInternet.gov. The former has more general resources and information, and the latter is directed towards the application only.

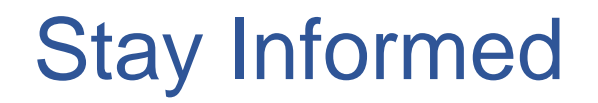

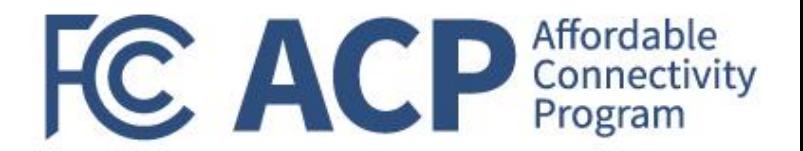

- Find upcoming trainings and other resources on the ACP [Learn](https://www.usac.org/about/affordable-connectivity-program/affordable-connectivity-program-learn/) page
- **Questions?** Email [ACProgram@usac.org](mailto:ACProgram@usac.org)
	- **The ACP Support Center is available by email at** [ACPSupport@usac.org](mailto:ACPSupport@usac.org) or phone (877) 384-2575 seven days a week from  $9$  a.m.  $-9$  p.m. ET

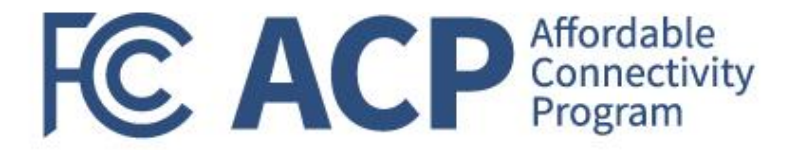

## ACP Outreach Resources & Toolkit

Keyla Hernandez-Ulloa, Deputy Chief of Consumer Affairs & Outreach Division

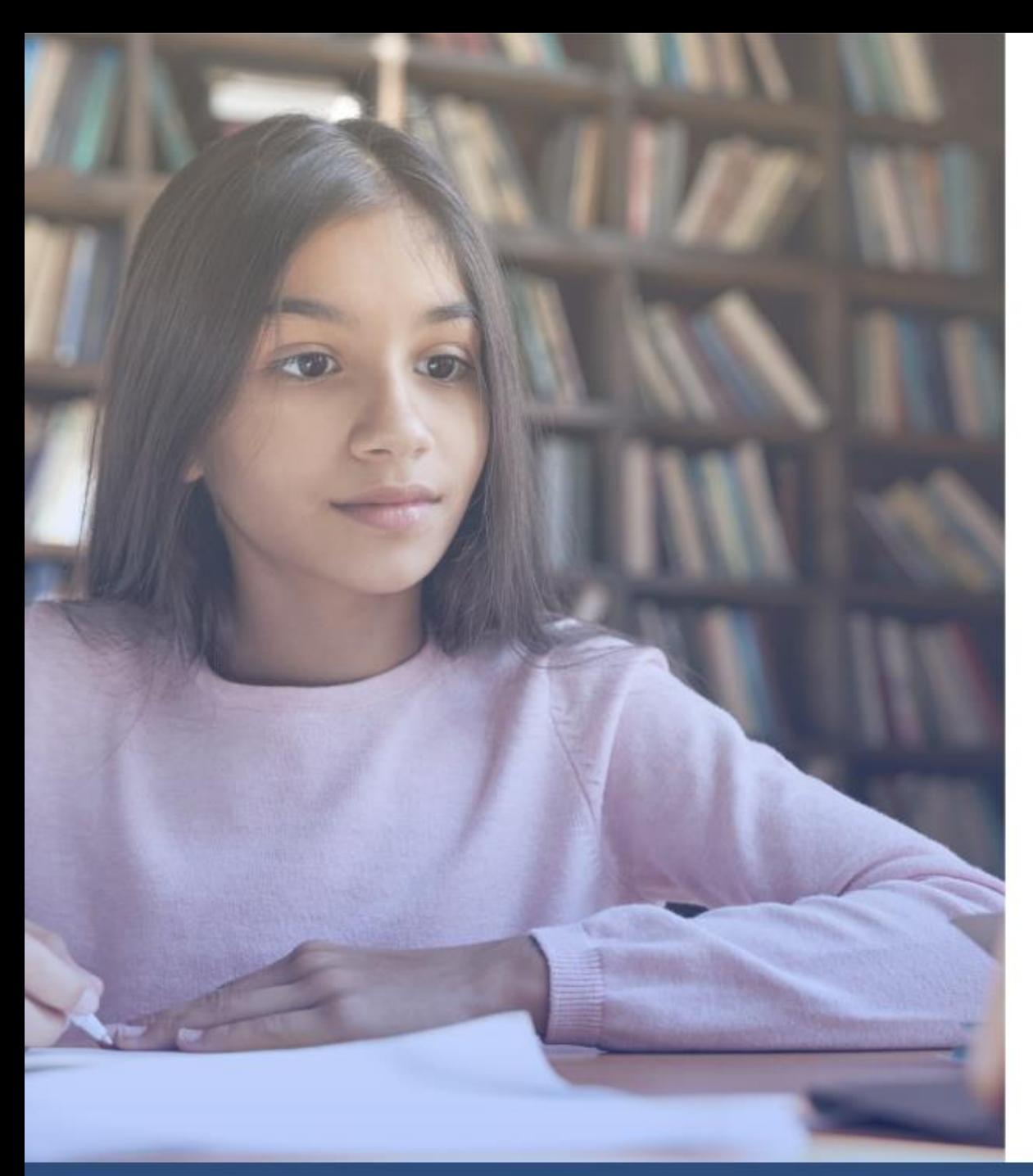

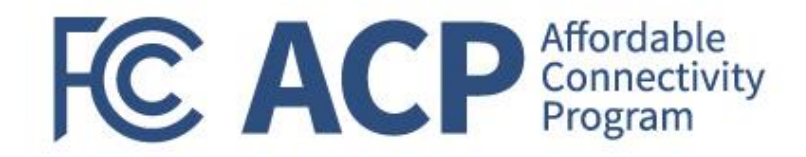

### How can the FCC Support Your Outreach Efforts?

Federal Communication Commission (FCC) Consumer and Governmental Affairs Bureau (CGB) 78

# CAOD Role

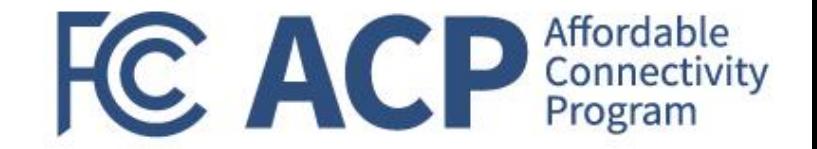

- To assist with scheduling an FCC speaker at a virtual event. Email [ACPSpeakers@fcc.gov](mailto:ACPSpeakers@fcc.gov)
- To support print requests that are in addition to materials covered by your budget as part of your award agreement. E-mail [ACPInfo@fcc.gov](mailto:ACPInfo@fcc.gov)
- To provide train-the-trainer sessions for your staff. Email [ACPSpeakers@fcc.gov](mailto:ACPSpeakers@fcc.gov)
- To address general inquiries related to outreach. Email [outreach@fcc.gov](mailto:outreach@fcc.gov)

# ACP Outreach Toolkit

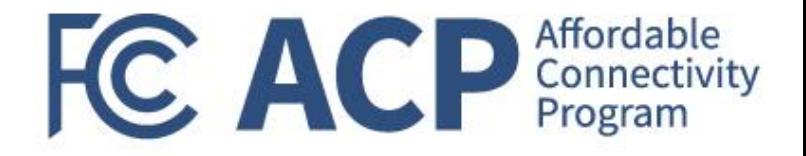

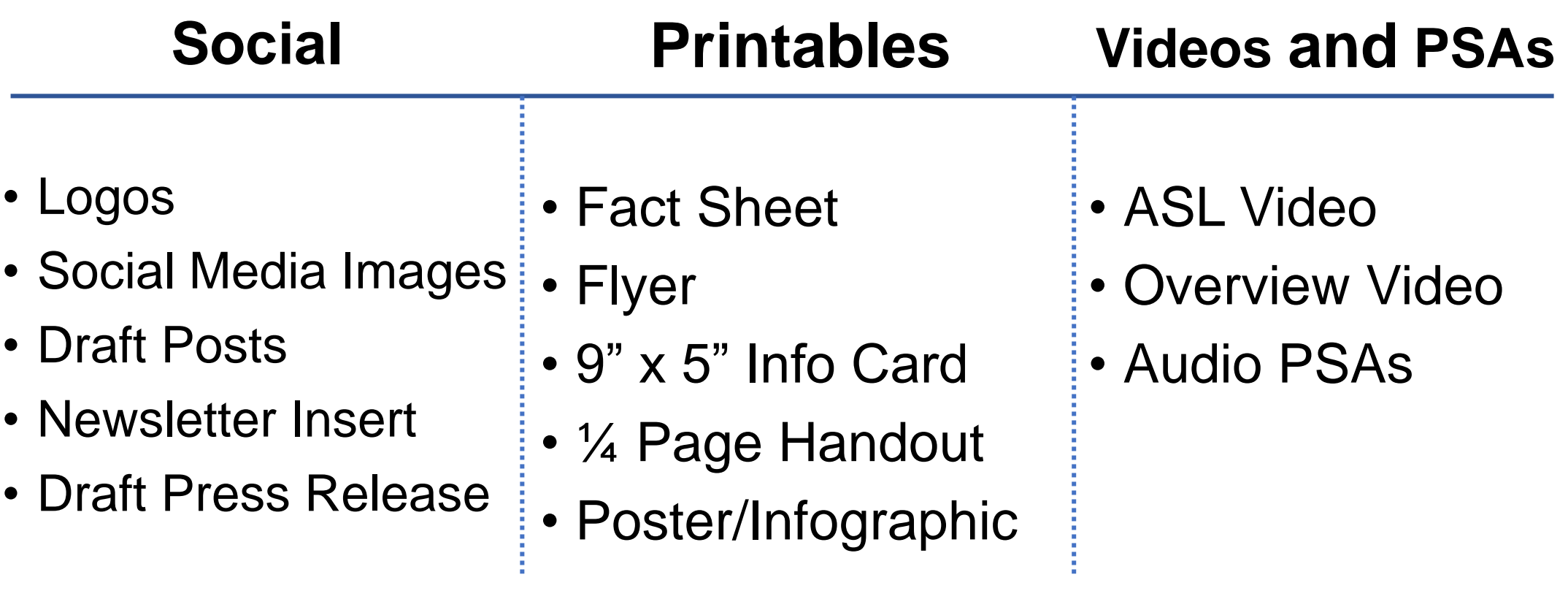

The ACP Outreach Toolkit can be accessed at:

[www.affordableconnectivity.gov/community-resources/](http://www.affordableconnectivity.gov/community-resources/)

## ACP Outreach Resources

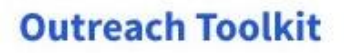

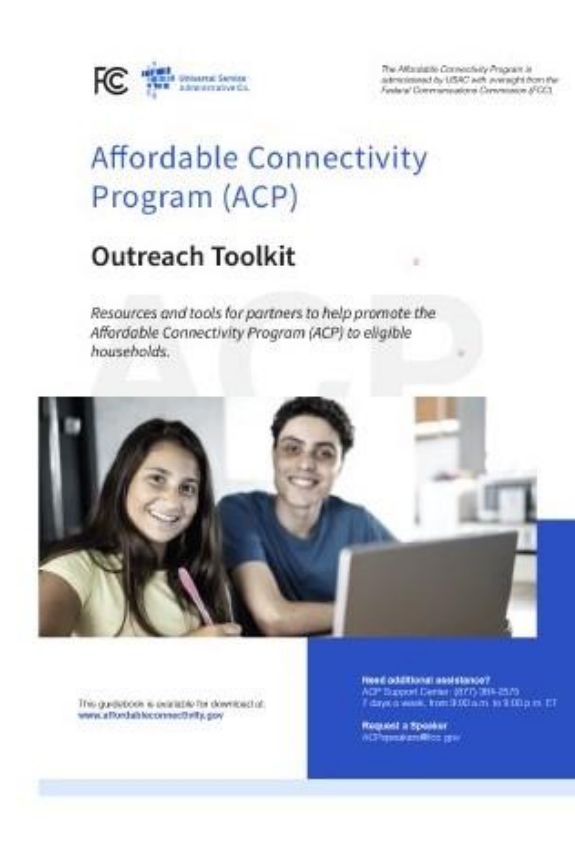

#### **Full page Flyers**

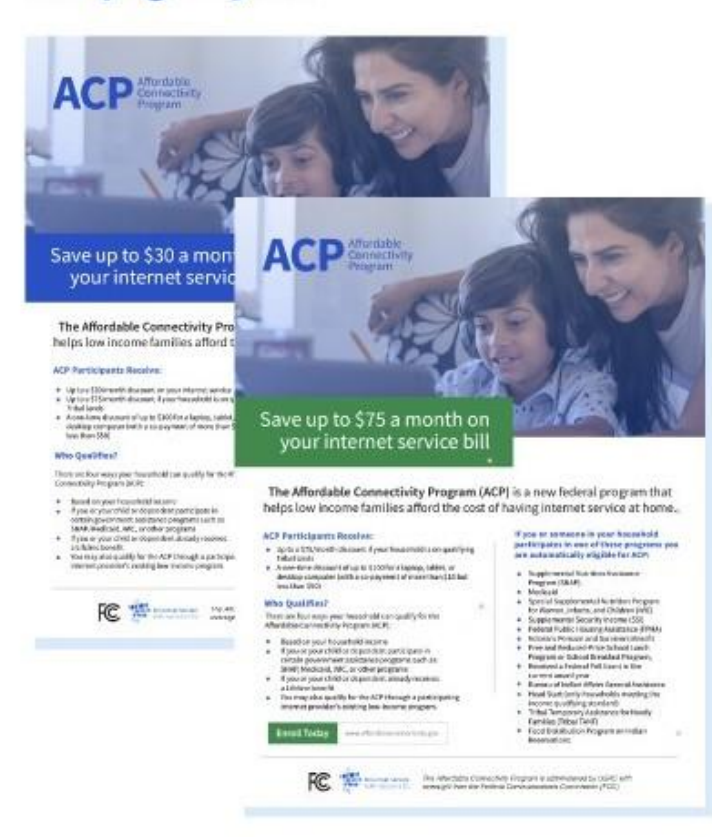

#### **Social Media Graphics**

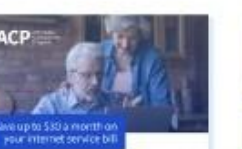

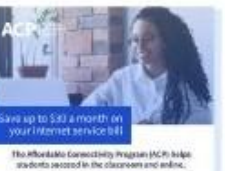

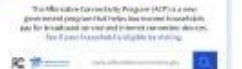

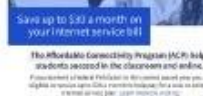

**FC ACP** Affordable

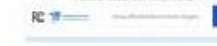

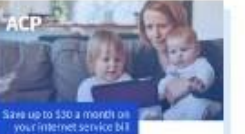

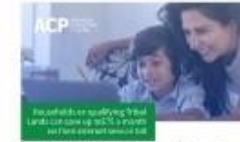

The Affordable Commettivity Program (ACP) commetters and the restriction Build all of the progress area of plans were

**RE 空** 

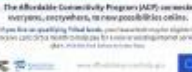

端层

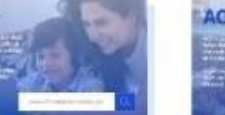

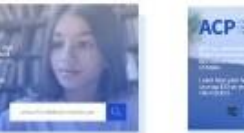

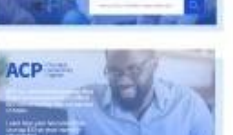

## Free Printed Toolkit Items

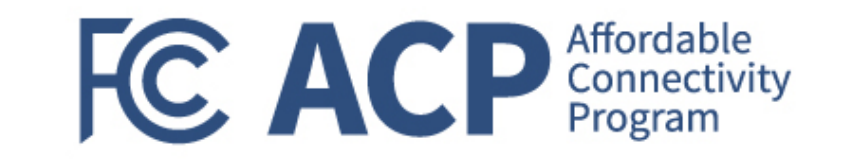

- By request to [acpinfo@fcc.gov](mailto:acpinfo@fcc.gov)
- Format your toolkit print requests as follows: *Request 500 Fact Sheets (English) and 250 Fact Sheets (Spanish) to: Mary Smith 230 Main Street Anytown, USA 90210*
- Allow 2-3 weeks for UPS Delivery

# Free Virtual ACP Presentations **FC ACP** Connectivity

- Good for gatherings of consumer groups or those who interact with eligible households.
- Please schedule three to four weeks in advance.
- Email [acpspeakers@fcc.gov](mailto:acpspeakers@fcc.gov)

### Stay up to date

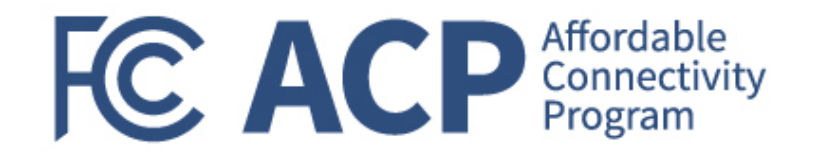

- Join our mailing list for additional information and an invitation to a free, monthly virtual briefing
- Send an email to [outreach@fcc.gov](mailto:outreach@fcc.gov)
- Log into our webpage at fcc.gov/outreach

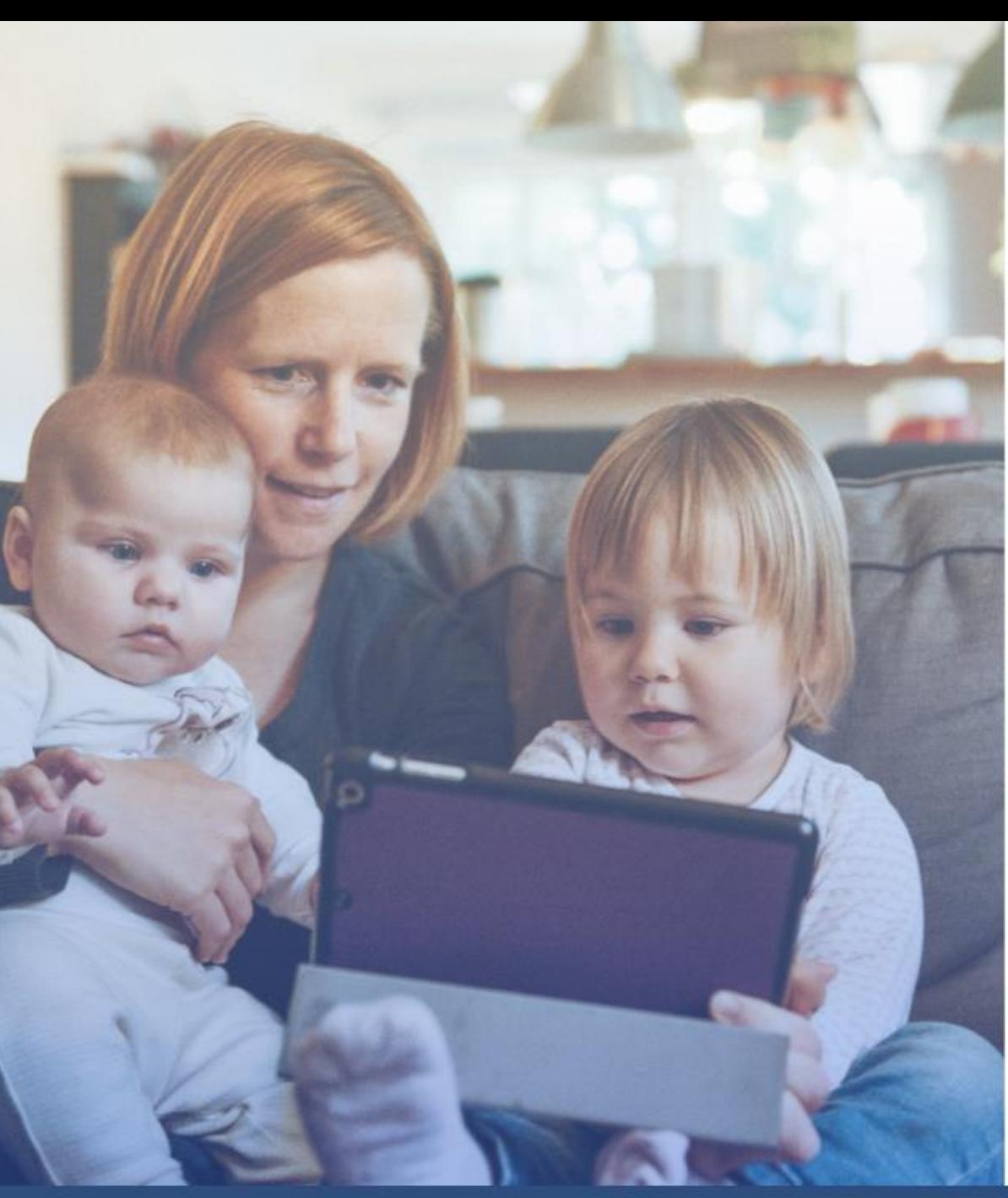

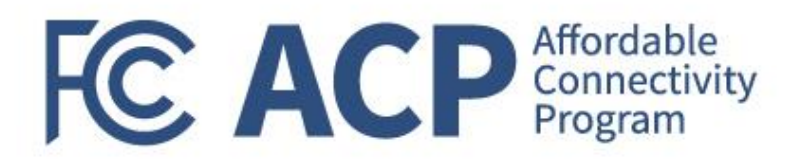

### **Resources**

- FCC's ACP Consumer Hub: [www.fcc.gov/ACP](http://www.fcc.gov/ACP)
- **Help Line:** Call the ACP Support Center at (877) 384- 2575 or send an email to [ACPSupport@usac.org](mailto:ACPSupport@usac.org)
- **Consumer FAQ:** [www.fcc.gov/affordable-connectivity](http://www.fcc.gov/affordable-connectivity-program-consumer-faq)[program-consumer-faq](http://www.fcc.gov/affordable-connectivity-program-consumer-faq)
- **Toolkit:** [www.affordableconnectivity.gov/community](http://www.affordableconnectivity.gov/community-resources/)[resources/](http://www.affordableconnectivity.gov/community-resources/)
- **Accessibility:** [FCC504@fcc.gov](mailto:FCC504@fcc.gov)
- **To apply**: [www.getinternet.gov](http://www.getinternet.gov/)
- **Contact**: [ACPinfo@fcc.gov](mailto:ACPinfo@fcc.gov)

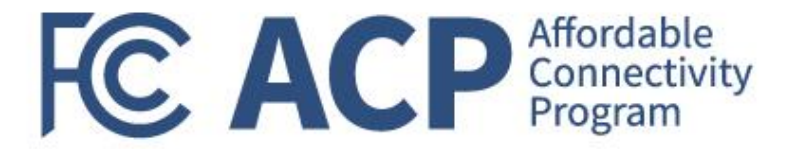

### Outreach Best Practices

Gerard Williams, National Community Impact Manager

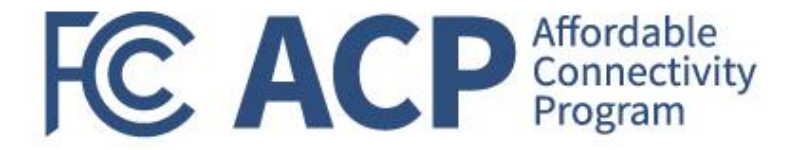

### Share Your Stories

#### ▪ Events

- ➢ How can we amplify your reach or contribute to your events?
- Success Stories
	- ➢ What impact is the ACP having in people's lives?
	- ➢ Outreach Materials
- Program Feedback
	- ➢ What is and isn't working?

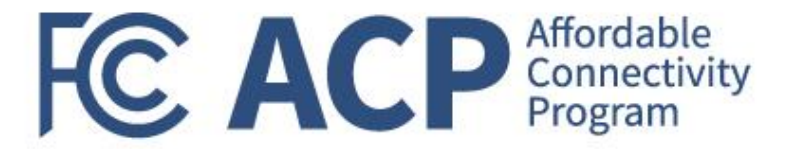

### Q&A

Miriam Montgomery, Grants Program Officer

# **CACP** Affordable

### **Helping Households Connect and Save**

**Enroll Today** 

www.GetInternet.gov

Federal Communication Commission (FCC) Consumer and Governmental Affairs Bureau (CGB) 89